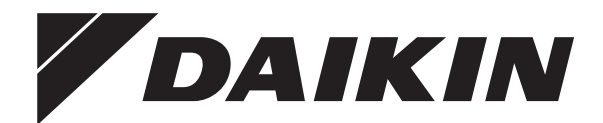

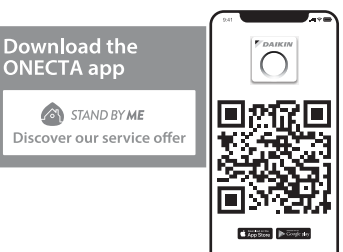

# **Eksploatacijos vadovas**

**Patalpos oro kondicionierius "Daikin"**

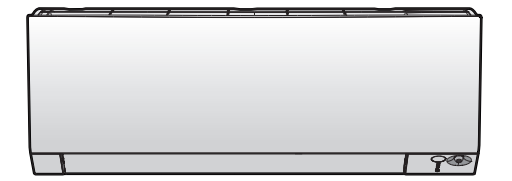

**FTXTM30R2V1B**

**FTXTM30S2V1B FTXTM40S2V1B**

Eksploatacijos vadovas Patalpos oro kondicionierius "Daikin" **Lietuvių**

# **Turinys**

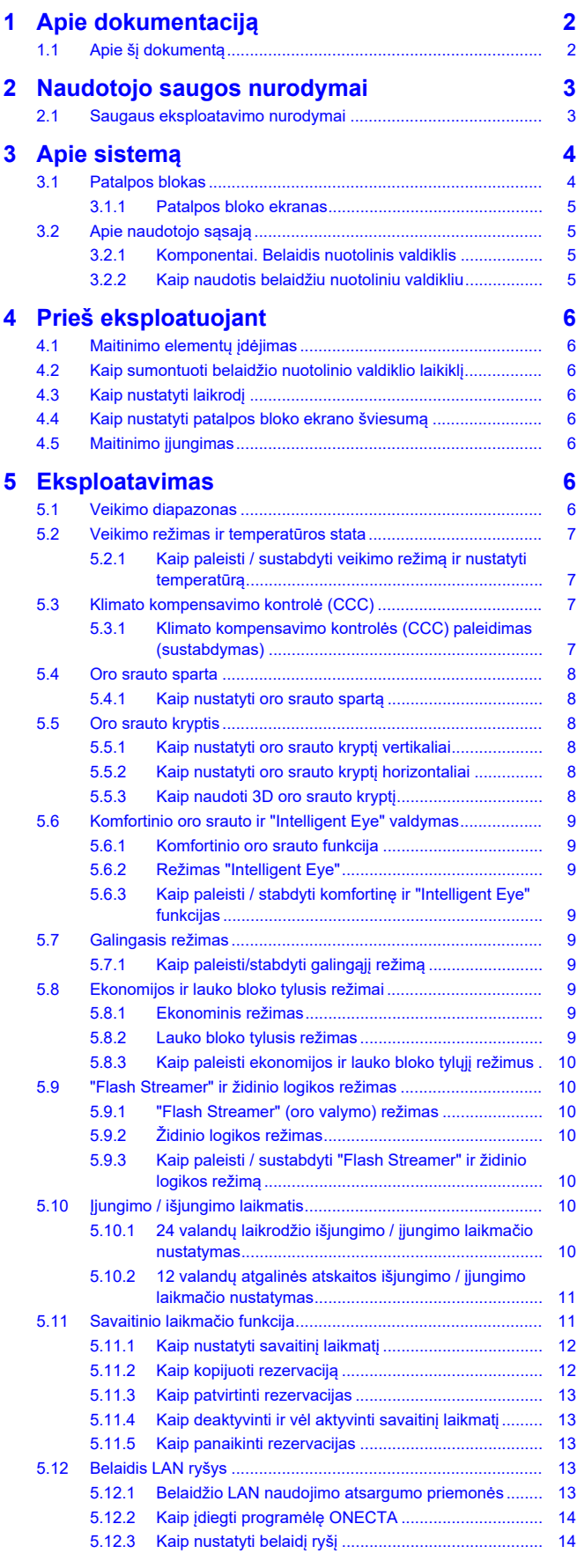

# **[6](#page-14-0) [Energijos taupymo parinkčių sąrašas](#page-14-0) [15](#page-14-0)**

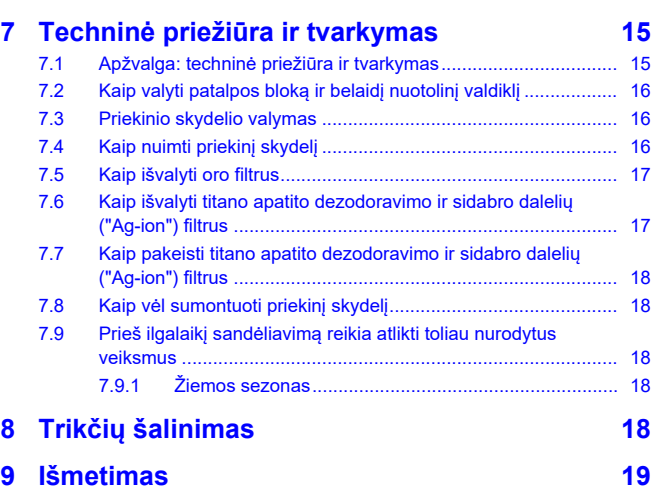

# <span id="page-1-0"></span>**1 Apie dokumentaciją**

# <span id="page-1-1"></span>**1.1 Apie šį dokumentą**

Dėkojame, kad įsigijote šį produktą. Prašome:

▪ Saugokite dokumentaciją, kad galėtumėte pasinaudoti vėliau.

### **Tikslinė auditorija**

Galutiniai vartotojai

#### **INFORMACIJA**  $\overline{\mathbf{i}}$

Šis prietaisas yra skirtas naudoti specialistams bei parengtiems vartotojams parduotuvėse, lengvosios pramonės įmonėse ir žemės ūkiuose arba ne specialistams – komerciniais bei buitiniais tikslais.

### **Dokumentacijos rinkinys**

Šis dokumentas yra dokumentacijos rinkinio dalis. Rinkinį sudaro:

- **Bendrosios saugos atsargumo priemonės:**
	- Saugos instrukcijos, kurias būtina perskaityti prieš pradedant eksploatuoti savo sistemą
	- Formatas: popierinis dokumentas (patalpos bloko dėžėje)
- **Eksploatacijos vadovas:**
	- Trumpasis vadovas (bazinės operacijos)
	- Formatas: popierinis dokumentas (patalpos bloko dėžėje)
- **Naudotojo trumpasis vadovas:**
	- Išsamios ir nuoseklios instrukcijos bei papildoma informacija, skirta bazinėms ir išplėstinėms operacijoms atlikti
	- Formatas: skaitmeniniai failai puslapyje <https://www.daikin.eu>. Norėdami rasti savo modelį, naudokite paieškos funkciją Q.

Naujausios pateiktos dokumentacijos versijos bus pateiktos regioninėje Daikin svetainėje arba jas platins montuotojai.

Nuskaitykite toliau pateiktą QR kodą: svetainėje Daikin rasite visą dokumentacijos rinkinį ir daugiau informacijos apie savo gaminį.

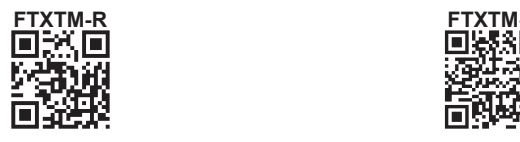

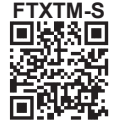

Originalios instrukcijos parašytos anglų kalba. Instrukcijos visomis kitomis kalbomis yra originalo vertimai.

# <span id="page-2-0"></span>**2 Naudotojo saugos nurodymai**

Visada laikykitės toliau pateiktų saugos nurodymų ir taisyklių.

# <span id="page-2-1"></span>**2.1 Saugaus eksploatavimo nurodymai**

### **ĮSPĖJIMAS! ŠIEK TIEK LIEPSNI** A **MEDŽIAGA**

Įrenginyje esantis aušalas yra šiek tiek degus.

# **ATSARGIAI**

Patalpos bloke yra radijo ryšio įrangos. Minimalus atstumas tarp įrangos spinduliuojančios dalies ir naudotojo – 10 cm.

# **ATSARGIAI**

NEKIŠKITE pirštų, strypų ar kitų daiktų į oro įleidimo ar išleidimo angą. Dideliu greičiu besisukantis ventiliatorius gali sužaloti.

# **ĮSPĖJIMAS**

- **Patys NEMODIFIKUOKITE,** neardykite, nenuimkite ir neremontuokite įrenginio, kadangi netinkamai ardant ar įrengiant galima gauti elektros smūgį arba sukelti gaisrą. Susisiekite su savo įgaliotuoju atstovu.
- Jei pastebėjote šaldalo nuotėkį, pasirūpinkite, kad šalia nebūtų atviros ugnies šaltinių. Pats šaldalas yra visiškai saugus, nenuodingas ir šiek tiek liepsnus, tačiau, atsitiktinai nutekėjęs į patalpą, kurioje yra degaus oro iš ventiliatorinių šildytuvų, dujinių viryklių ir pan., jis išskirs nuodingų dujų. Visada paprašykite kvalifikuoto priežiūros specialisto užtikrinti, kad nuotėkio problema ar gedimas pašalintas: tik tada tęskite eksploataciją.

# **ATSARGIAI**

Atlankų ir žaliuzių padėčiai nustatyti VISADA naudokite belaidį nuotolinis valdiklį arba kitą naudotojo sąsają (jei yra). Jei judančius atlankus ar žaliuzes mėginsite pakreipti ranka, sulaužysite mechanizmą.

NELEISKITE, kad oro srautas pūstų tiesiai į mažus vaikus, augalus ar gyvūnus.

# **ĮSPĖJIMAS**

Šalia oro kondicionieriaus NEGALIMA laikyti liepsniojo purškalo balionėlio. Šalia bloko NEGALIMA naudoti purškalo. Kitaip gali kilti gaisras.

### $\bigwedge$ **ATSARGIAI**

NEĮJUNKITE sistemos, jei naudojate patalpos fumigacinio tipo insekticidą. Bloke gali kauptis chemikalų likučiai ir kelti pavojų žmonių, kurie yra itin jautrūs chemikalams, sveikatai.

# **ĮSPĖJIMAS**

- Įrenginyje esantis aušalas yra šiek tiek degus, bet paprastai nuotėkio NEBŪNA. Jei patalpoje išteka aušalas, jam kontaktuojant su degiklio, šildytuvo ar viryklės ugnimi gali kilti gaisras arba susidaryti kenksmingos dujos.
- IŠJUNKITE visus degančius šildymo prietaisus, išvėdinkite patalpą ir susisiekite su pardavėju, iš kurio įsigijote įrenginį.
- NENAUDOKITE įrenginio, kol techninės priežiūros specialistas nepatvirtino, kad sistemos dalis, iš kurios ištekėjo aušalas, yra sutaisyta.

# **ĮSPĖJIMAS**

- NEGALIMA pradurti ar deginti aušalo ciklo dalių.
- Atitirpinimo procesui paspartinti NEGALIMA naudoti valomųjų medžiagų ar priemonių, kurių nerekomendavo gamintojas.
- Žinotina, kad sistemoje esantis aušalas yra bekvapis.

# **ĮSPĖJIMAS**

Prietaisą būtina sandėliuoti taip, kad būtų išvengta mechaninių pažeidimų. Sandėliuokite gerai vėdinamoje patalpoje, kur nebūtų nuolat veikiančių

# **3 Apie sistemą**

uždegimo šaltinių (pvz., atviros liepsnos, veikiančių dujinių prietaisų ar elektrinių šildytuvų). Patalpos dydis turi atitikti bendrąsias saugos atsargumo priemones.

### **PAVOJUS! PAVOJUS ŽŪTI NUO**  $\mathbb{A}$ **ELEKTROS SROVĖS**

Prieš valydami oro kondicionierių arba oro filtrą, būtinai išjunkite įrenginio veikimą ir atjunkite elektros tiekimą. Kitaip galite gauti elektros smūgį ir susižaloti.

# **ATSARGIAI**

Po ilgos eksploatacijos patikrinkite bloko stovą ir tvirtinimo elementus, ar nėra pažeidimų. Jei tvirtinimo elementai bus apgadinti, blokas gali nukristi ir ką nors sužaloti.

# **ATSARGIAI**

NELIESKITE šilumokaičio briaunų. Šios briaunos yra aštrios ir gali įpjauti.

# **ĮSPĖJIMAS**

Jei reikia dirbti aukštai, būkite atsargūs su kopėčiomis.

# **ĮSPĖJIMAS**

Naudojant netinkamus valiklius arba valymo procedūras, galima apgadinti plastikinius komponentus arba vidun gali prasiskverbti vandens. Ant elektros sistemos komponentų (pvz., motorų) užtiškę valikliai gali juos sugadinti, gali išsiskirti dūmų arba užsiliepsnoti medžiagos.

### **PAVOJUS! PAVOJUS ŽŪTI NUO**  $\mathscr{H}$ **ELEKTROS SROVĖS**

Prieš valydami būtinai sustabdykite veikimą, išjunkite jungtuvą arba atjunkite maitinimo kabelį. Kitaip galite gauti elektros smūgį ir susižaloti.

# **ĮSPĖJIMAS**

**Susidarius neįprastai situacijai (pvz., atsiradus degėsių kvapui ir pan.), nutraukite eksploataciją ir išjunkite maitinimą.**

Jei tokiu atveju paliksite įrenginį veikti toliau, jis gali sugesti, galite gauti elektros smūgį arba gali kilti gaisras. Susisiekite su savo įgaliotuoju atstovu.

# <span id="page-3-0"></span>**3 Apie sistemą**

**ĮSPĖJIMAS! ŠIEK TIEK LIEPSNI MEDŽIAGA**

Įrenginyje esantis aušalas yra šiek tiek degus.

# **ATSARGIAI**

Patalpos bloke yra radijo ryšio įrangos. Minimalus atstumas tarp įrangos spinduliuojančios dalies ir naudotojo – 10 cm.

# **PRANEŠIMAS**

NENAUDOKITE sistemos jokiais kitais tikslais. Siekiant išvengti žalos, įrenginio NEGALIMA naudoti tiksliesiems prietaisams, maistui, augalams, gyvūnams ar meno kūriniams vėsinti.

# <span id="page-3-1"></span>**3.1 Patalpos blokas**

#### **ATSARGIAI** ∕∖∖

NEKIŠKITE pirštų, strypų ar kitų daiktų į oro įleidimo ar išleidimo angą. Dideliu greičiu besisukantis ventiliatorius gali sužaloti.

# **INFORMACIJA**

Garso slėgio lygis mažesnis nei 70 dBA.

#### **ĮSPĖJIMAS** ΛN

- Patys NEMODIFIKUOKITE, neardykite, nenuimkite ir neremontuokite įrenginio, kadangi netinkamai ardant ar įrengiant galima gauti elektros smūgį arba sukelti gaisrą. Susisiekite su savo įgaliotuoju atstovu.
- Jei pastebėjote šaldalo nuotėkį, pasirūpinkite, kad šalia nebūtų atviros ugnies šaltinių. Pats šaldalas yra visiškai saugus, nenuodingas ir šiek tiek liepsnus, tačiau, atsitiktinai nutekėjęs į patalpą, kurioje yra degaus oro iš ventiliatorinių šildytuvų, dujinių viryklių ir pan., jis išskirs nuodingų dujų. Visada paprašykite kvalifikuoto priežiūros specialisto užtikrinti, kad nuotėkio problema ar gedimas pašalintas: tik tada tęskite eksploataciją.

#### **INFORMACIJA**  $\mathbf i$

Tolesnėje iliustracijos – tik pavyzdžiai, jos gali tiksliai NEPERTEIKTI jūsų sistemos išdėstymo.

# <span id="page-4-0"></span>**3.1.1 Patalpos bloko ekranas**

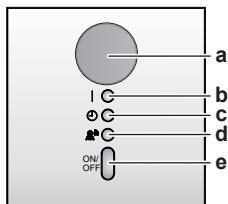

- **a** Signalo imtuvas naudotojo sąsajai
- **b** Veikimo lemputė
- **c** Laikmačio lemputė<br>**d** "Intelligent Eye" ler
- **d** "Intelligent Eye" lemputė **e** ON/OFF mygtukas

### **ĮJUNGIMO / IŠJUNGIMO mygtukas**

Jei nėra naudotojo sąsajos, bloką galima įjungti ir išjungti paspaudžiant patalpos bloko įjungimo / išjungimo mygtuką. Įjungiant šiuo mygtuku, naudojamos tokios nuostatos:

- Veikimo režimas = automatinis
- Temperatūros nuostata = 25°C
- Oro srauto sparta = automatinė

# <span id="page-4-1"></span>**3.2 Apie naudotojo sąsają**

### **Belaidis nuotolinis valdiklis**

#### **INFORMACIJA**  $\mathbf i$

Patalpos blokas pateikiamas su belaidžiu nuotoliniu valdikliu, kuris atlieka naudotojo sąsajos funkciją. Šiame vadove aprašomas tik šios naudotojo sąsajos veikimas. Prijungus kitą naudotojo sąsają, reikia žr. prijungtos naudotojo sąsajos eksploatacijos vadovą.

- **Tiesioginė saulės šviesa.** NELAIKYKITE belaidžio nuotolinio valdiklio tiesioginėje saulės šviesoje.
- **Dulkės.** Ant signalo siųstuvo arba imtuvo esančios dulkės sumažins jautrumą. Nušluostykite dulkes minkšta šluoste.
- **Fluorescencinės lempos.** Jei patalpoje bus fluorescencinių lempų, signalas gali neveikti. Tokiu atveju susisiekite su montuotoju.
- **Kiti prietaisai.** Jei belaidžio nuotolinio valdiklio signalais valdomi kiti prietaisai, šiuos perkelkite į kitą vietą arba susisiekite su savo montuotoju.
- Užuolaidos. Užtikrinkite, kad užuolaidos arba kiti objektai neblokuotų signalo tarp įrenginio ir belaidžio nuotolinio valdiklio.

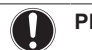

### **PRANEŠIMAS**

- Nenumeskite belaidžio nuotolinio valdiklio.
- NELEISKITE, kad belaidis nuotolinis valdiklis sudrėktų.

# <span id="page-4-2"></span>**3.2.1 Komponentai. Belaidis nuotolinis valdiklis**

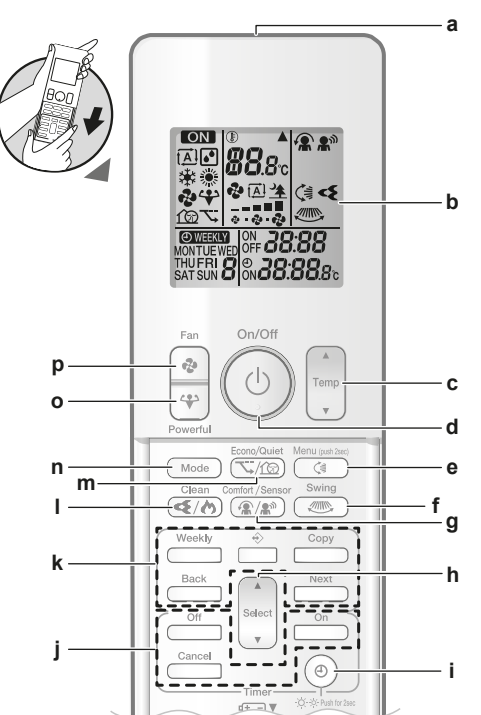

- **a** Signalo siųstuvas
- **b** LCD ekranas
- **c** Temperatūros reguliavimo mygtukas<br>**d** IJUNGIMO / IŠJUNGIMO mygtukas
- **d** [JUNGIMO / IŠJUNGIMO mygtukas<br> **e** Sukiojimo vertikaliai mygtukas
- **e** Sukiojimo vertikaliai mygtukas **f** Sukiojimo horizontaliai mygtukas
- **g** Komfortinio oro srauto ir "Intelligent Eye" valdymo
- mygtukas
- **h** Pasirinkimo mygtukas
- **i** Laikrodžio ir patalpos bloko ekrano šviesumo mygtukas
- **j** ljungimo / išjungimo laikmačio valdymo mygtukai
- **k** Savaitinio laikmačio valdymo mygtukai
- **l** Flash Streamer ir židinio logikos režimo mygtukas **m** Ekonomijos ir lauko bloko tyliojo režimo mygtukas
- **n** Režimo mygtukas
- **o** Galingojo režimo mygtukas
- **p** Ventiliatoriaus mygtukas

## <span id="page-4-3"></span>**3.2.2 Kaip naudotis belaidžiu nuotoliniu valdikliu**

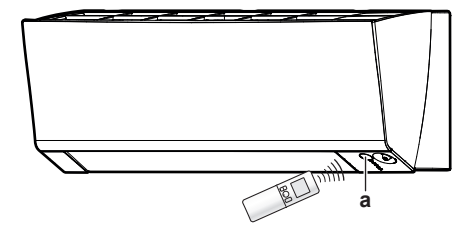

**a** Infraraudonųjų spindulių imtuvas

**1** Nukreipkite signalo siųstuvą į infraraudonųjų spindulių imtuvą, įrengtą patalpos bloke (maksimalus ryšio nuotolis – 7 m).

**Rezultatas:** Patalpos blokui priėmus signalą iš belaidžio nuotolinio valdiklio, pasigirsta garsas:

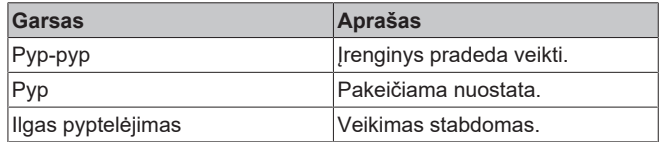

# <span id="page-5-0"></span>**4 Prieš eksploatuojant**

# <span id="page-5-1"></span>**4.1 Maitinimo elementų įdėjimas**

Maitinimo elementai veikia apie 1 metus.

- **1** Nuimkite priekinį dangtelį.
- **2** Įdėkite abu maitinimo elementus.
- **3** Sumontuokite priekinį dangtelį atgal.

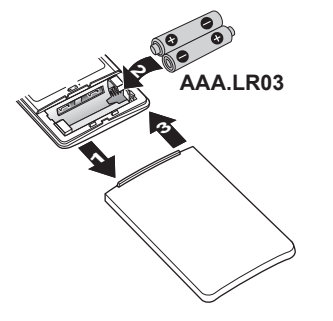

# **INFORMACIJA**

i.

- Apie išsekusius maitinimo elementus informuoja mirksintis LCD ekranas.
- VISADA pakeiskite abu maitinimo elementus.

# <span id="page-5-2"></span>**4.2 Kaip sumontuoti belaidžio nuotolinio valdiklio laikiklį**

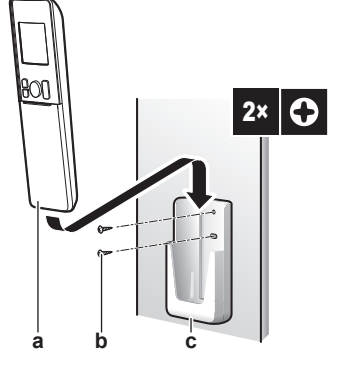

- **a** Belaidis nuotolinis valdiklis<br>**b** Sraigtai (vietinis tiekimas)
- **b** Sraigtai (vietinis tiekimas)
- **c** Belaidžio nuotolinio valdiklio laikiklis
- **1** Pasirinkite vietą, iš kur signalai pasieks bloką.
- **2** Sraigtais prisukite laikiklį prie sienos arba analogiškoje vietoje.
- **3** Pakabinkite belaidį nuotolinį valdiklį ant laikiklio.

# <span id="page-5-3"></span>**4.3 Kaip nustatyti laikrodį**

Pastaba: kai laikas NENUSTATYTAS, mirksi MON, **@** ir 0.00.

**1** Paspauskite  $\circledcirc$ 

**Rezultatas: Pradeda mirksėti MON ir**  $\Theta$ **.** 

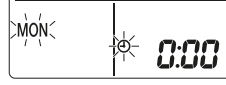

- **2** Paspauskite s**chool** arba (select), kad nustatytumėte dabartinę savaitės dieną.
- **3** Paspauskite  $\circledcirc$

**Rezultatas:** Ima mirksėti .

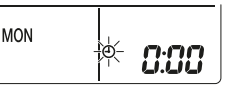

4 Paspauskite  $\left[\begin{matrix} \frac{1}{\sqrt{2}}\\ \frac{1}{\sqrt{2}} \end{matrix}\right]$  arba  $\left[\begin{matrix} \frac{\sqrt{2}}{2} \\ \frac{1}{\sqrt{2}} \end{matrix}\right]$ , kad nustatytumėte tinkamą laiką.

**Pastaba:** laikydami nuspaudę  $\widehat{\mathbf{s}_{\mathsf{select}}}$  arba  $\widehat{\mathbf{s}_{\mathsf{et}}^{\mathsf{select}}}$ , laiko nuostatą didinsite arba mažinsite sparčiai.

**5** Paspauskite  $\circledcirc$ 

**Rezultatas:** Nustatymas baigtas. Ima mirksėti .

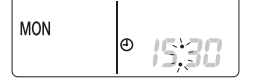

# <span id="page-5-4"></span>**4.4 Kaip nustatyti patalpos bloko ekrano šviesumą**

**1** Kaskart prireikus pakeisti nuostatą, laikykite nuspaustą  $\overset{\text{\textcircled{\textcirc}}}{\circ}$  bent 2 sekundes.

**Rezultatas:** šviesumas keičiamas taip: didelis, mažas, išjungta.

# <span id="page-5-5"></span>**4.5 Maitinimo įjungimas**

**1** Įjunkite jungtuvą.

**Rezultatas:** Patalpos bloko atlankas atsidarys ir užsidarys į nustatytą atskaitos padėtį.

# <span id="page-5-6"></span>**5 Eksploatavimas**

## **INFORMACIJA**

Patalpos blokas pateikiamas su belaidžiu nuotoliniu valdikliu, kuris atlieka naudotojo sąsajos funkciją. Šiame vadove aprašomas tik šios naudotojo sąsajos veikimas. Prijungus kitą naudotojo sąsają, reikia žr. prijungtos naudotojo sąsajos eksploatacijos vadovą.

# <span id="page-5-7"></span>**5.1 Veikimo diapazonas**

Siekdami užtikrinti veikimo saugą ir efektyvumą, naudokite sistemą toliau nurodytuose temperatūros ir drėgnumo intervaluose.

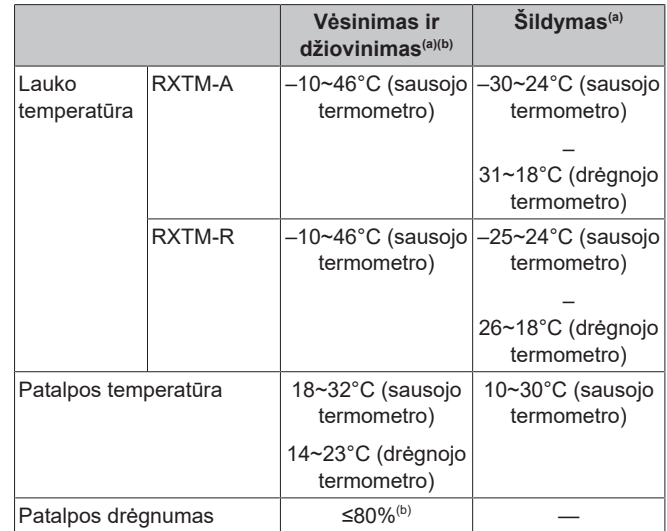

- <sup>(a)</sup> Jei bloko veikimo parametrai išeis už darbinio intervalo ribu, saugos įtaisas gali sustabdyti sistemos veikimą.
- (b) Blokui veikiant už darbinio intervalo ribų, gali susidaryti kondensato ir imti lašėti vanduo.

# <span id="page-6-0"></span>**5.2 Veikimo režimas ir temperatūros stata**

**Kada.** Nustatykite sistemos veikimo režimą ir temperatūrą, kai norėsite:

- pašildyti arba atvėsinti patalpą;
- pūsti orą nešildant ir nevėsinant;
- sumažinti patalpos drėgnumą.

**Kas.** Sistema veikia pagal naudotojo išranką.

### **INFORMACIJA**

**Vėsinimo**, **džiovinimo** ir **automatinis** veikimo režimai gaminio **tik šildymo** versijoje NEPASIEKIAMI.

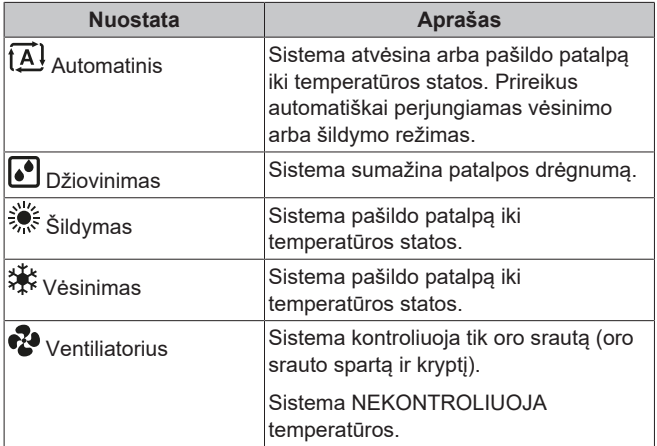

### **Papildoma informacija:**

- **Lauko temperatūra.** Kai lauko temperatūra per aukšta arba per žema, sistemos vėsinimo arba šildymo efektyvumas sumažėja.
- **Atitirpinimas.** Šildymo režimu ant lauko bloko gali atsirasti šerkšno, kuris mažina šildymo pajėgumą. Tokiu atveju sistema automatiškai persijungia į atitirpinimo režimą šerkšnui pašalinti. Atitirpinimo metu karštas oras NEPUČIAMAS iš patalpos bloko.

# <span id="page-6-1"></span>**5.2.1 Kaip paleisti / sustabdyti veikimo režimą ir nustatyti temperatūrą**

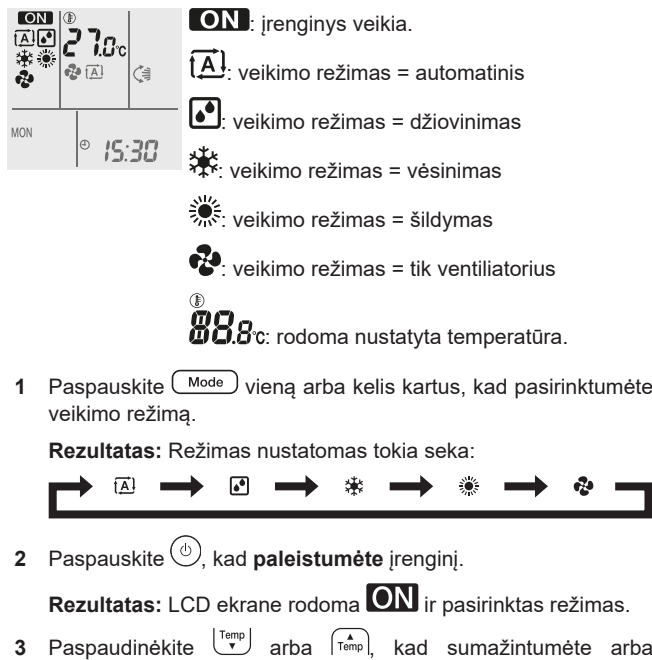

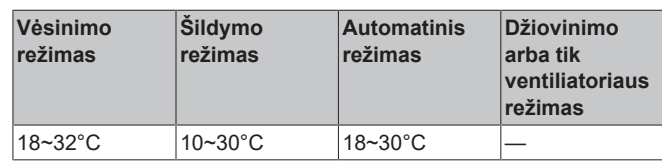

**Pastaba: džiovinimo** arba **tik ventiliatoriaus** režimu temperatūros reguliuoti negalima.

**4** Paspauskite  $\textcircled{\tiny{\textcircled{\tiny{0}}}}$ , kad **sustabdytumėte** irengini.

**Rezultatas:** dingsta iš LCD ekrano. Veikimo lemputė išsijungia.

# <span id="page-6-2"></span>**5.3 Klimato kompensavimo kontrolė (CCC)**

Šią funkciją naudokite norėdami kompensuoti namo šilumos nuostolius esant žemesnei lauko temperatūrai.

Ši funkcija tinka naudoti, jei juntamas diskomfortas nukritus lauko temperatūrai tarp dienos ir nakties arba pasikeitus sezonui.

**INFORMACIJA**

- Funkcija sumažina temperatūros statų reguliavimo dažnį norint pasiekti pageidaujamą patalpos temperatūrą.
- Galima nustatyti 4 skirtingus kompensavimo intensyvumo lygius (LL, LH, HL, HH) arba išjungti funkciją  $({\bf o} {\bf f})$ .
- Atsižvelgdamas į pasirinktą intensyvumą, įrenginys kompensuos lauko temperatūros sumažėjimą, padidindamas patalpos tikslinę temperatūros statą (žemesnė lauko temperatūra = didesnis patalpos tikslinės temperatūros statos padidėjimas).

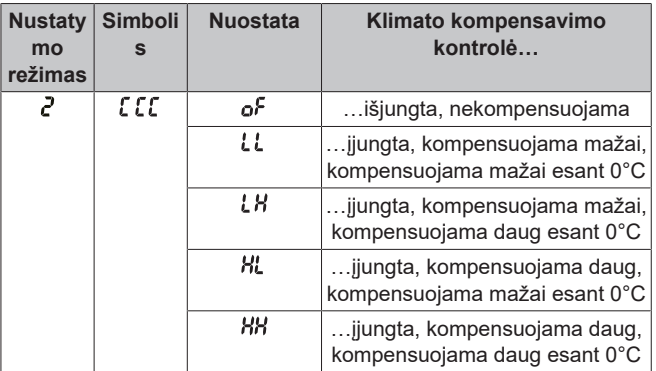

# <span id="page-6-3"></span>**5.3.1 Klimato kompensavimo kontrolės (CCC) paleidimas (sustabdymas)**

#### **INFORMACIJA**  $\mathbf{i}$

Klimato kompensavimo kontrolę galima aktyvuoti **šildymo** režimu ["5.2 Veikimo režimas ir temperatūros stata" \[](#page-6-0)[4](#page-6-0)[7\]](#page-6-0).

Klimato kompensavimo kontrolę galima nustatyti bet kokiomis aplinkos sąlygomis, tačiau ji pradės veikti tik tada, kai lauko temperatūra nukris žemiau +7°C.

**1** Pradžios ekrane paspauskite ir palaikykite bent 2 sekundes.

**Rezultatas:** Pradeda mirksėti .

- **2** Nueikite į  $\mathcal{L}\mathcal{L}$  nuostatą  $\mathcal{L}$ , spausdami  $\sum_{n=1}^{\text{Sefect}}$  arba  $\widehat{\mathsf{Sefect}}$ .
- **Rezultatas:** Pradeda mirksėti .

padidintumėte **temperatūrą**.

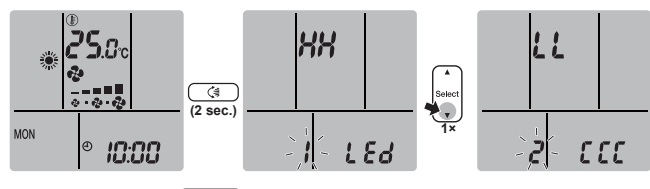

**3** Paspauskite  $\boxed{C^*}$ , kad atvertumėte nuostatą  $\sqrt{C}$ .

**Rezultatas:** Pradeda mirksėti nuostatos simbolis (of, LL, LH, HL,  $HH$ ).

4 Pakeiskite nuostatą spaudinėdami statesti arba statesti toliau nurodytu eiliškumu.

ne 4 PLL4 DER<del>ED HEED HH</del>

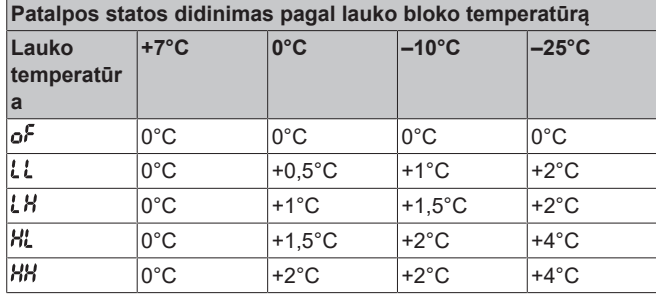

**5** Patvirtinkite nuostatą paspausdami  $\boxed{3}$ .

**Rezultatas:** Nuostata pakeista, esate nuostatų meniu, mirksi .

**Pastaba:** Po 60 sekundžių automatiškai grąžinamas pradžios ekranas. Norėdami į numatytąjį ekraną grįžti anksčiau, paspauskite Cancel

# <span id="page-7-0"></span>**5.4 Oro srauto sparta**

### **INFORMACIJA**

ň

- Džiovinimo režimu NEGALIMA keisti oro srauto spartos nuostatos.
- Siekiant išvengti šalto oro srauto, oro srauto sparta šildymo režimu sumažės. Padidėjus oro srauto temperatūrai, sistema vėl ima veikti nustatyta oro srauto sparta.
- Oro srauto sparta šildymo režimu NESUMAŽĖJA, jei temperatūros stata yra <18°C (šalto oro srautas NEBUS sustabdytas). Ši funkcija palaiko patalpoje teigiamą temperatūrą nuošaliose vietovėse, vasarnamiuose, atokiuose nameliuose, garažuose ir pan.

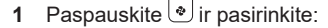

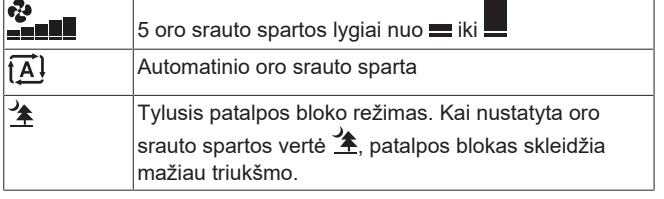

### **INFORMACIJA**

 $\mathbf{i}$ 

Jei įrenginys pasiekia temperatūros statą:

- vėsinimo arba automatiniu režimu ventiliatorius nustoja veikti.
- šildymo režimu ventiliatorius toliau veikia maža oro srauto sparta.

# <span id="page-7-1"></span>**5.4.1 Kaip nustatyti oro srauto spartą**

**1** Paspauskite **i**r pakeiskite oro srauto nuostata pagal toliau nurodytą seką.

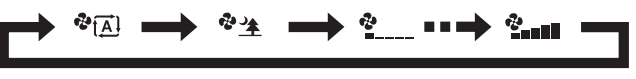

# <span id="page-7-2"></span>**5.5 Oro srauto kryptis**

**Kada.** Pagal poreikį pakoreguokite oro srauto kryptį.

**Kas.** Sistema nukreipia oro srautą nevienodai, atsižvelgiant į naudotojo išranką (sukiojimas arba fiksuota padėtis). Tai atliekama judinant horizontaliuosius kreiptuvus (atlankus) arba vertikaliuosius kreiptuvus (žaliuzes).

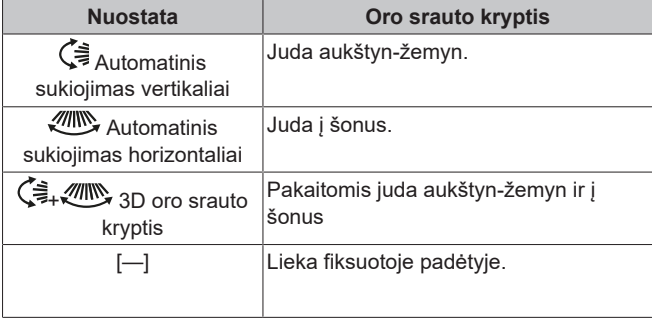

#### **ATSARGIAI** ∕∖∖

Atlankų ir žaliuzių padėčiai nustatyti VISADA naudokite belaidį nuotolinis valdiklį arba kitą naudotojo sąsają (jei yra). Jei judančius atlankus ar žaliuzes mėginsite pakreipti ranka, sulaužysite mechanizmą.

atlanko judėjimo intervalas kinta atsižvelgiant į veikimo režimą. Kai, atlankui judant aukštyn-žemyn, oro srauto sparta pakeičiama į mažą, atlankas sustoja viršutinėje padėtyje.

# <span id="page-7-3"></span>**5.5.1 Kaip nustatyti oro srauto kryptį vertikaliai**

1 Paspauskite  $\circled{(*)}$ .

**Rezultatas:** LCD ekrane pasirodys (= Atlankai (horizontalieji kreiptuvai) pradeda sukiotis.

**2** Jei norite fiksuoti padėti, paspauskite (4), kai atlankai pasiekia pageidaujamą padėtį.

**Rezultatas:** dingsta iš LCD ekrano. Atlankai nustoja judėti.

# <span id="page-7-4"></span>**5.5.2 Kaip nustatyti oro srauto kryptį horizontaliai**

**1** Paspauskite  $(\mathbb{Z}^m)$ 

**Rezultatas:** LCD ekrane pasirodys . Žaliuzės (vertikalieji kreiptuvai) pradeda sukiotis.

2 Jei norite fiksuoti padėtį, paspauskite (., kai žaliuzės pasiekia pageidaujamą padėtį.

**Rezultatas:** dingsta iš LCD ekrano. Žaliuzės nustoja judėti.

#### **INFORMACIJA**  $\mathbf i$

Jei įrenginys sumontuotas patalpos kampe, žaliuzes reikia nukreipti nuo sienos. Jei siena blokuos oro srautą, sumažės efektyvumas.

# <span id="page-7-5"></span>**5.5.3 Kaip naudoti 3D oro srauto kryptį**

**1** Paspauskite  $\circled{4}$  ir  $\circled{4}$ .

Rezultatas: LCD ekrane pasirodys  $\zeta$  ir *million*. Atlankai (horizontalieji kreiptuvai) ir žaliuzės (vertikalieji kreiptuvai) pradės sukiotis.

**2** Jei norite fiksuoti padėtį, paspauskite ir , kai atlankai ir žaliuzės pasiekia pageidaujamą padėtį.

**Rezultatas:** ir dingsta iš LCD ekrano. Atlankai ir žaliuzės nustoja judėti.

# <span id="page-8-0"></span>**5.6 Komfortinio oro srauto ir "Intelligent Eye" valdymas**

Komfortinį ir "Intelligent eye" režimus galima naudoti atskirai arba kartu.

# <span id="page-8-1"></span>**5.6.1 Komfortinio oro srauto funkcija**

Šią funkciją galima naudoti **šildymo** arba **vėsinimo** režimu. Ji formuoja oro srautą, NEPŪSDAMA jo tiesiogiai į žmones. Sistema automatiškai nustato fiksuotą oro srauto padėtį aukštyn, jei vėsinama, ir žemyn, jei šildoma.

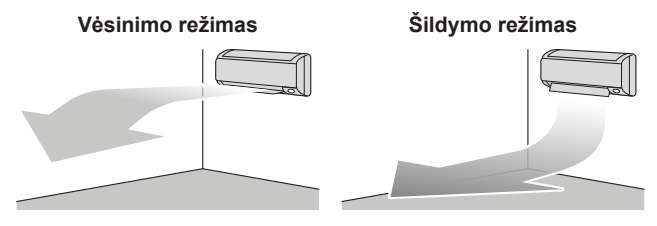

**INFORMACIJA**

Vienu metu NEGALIMA naudoti galingojo ir komfortinio oro srauto režimų. Prioritetas suteikiamas paskutinei naudotai funkcijai. Pasirinkus vertikaliojo automatinio sukiojimo funkciją, komfortinio oro srauto funkcija atšaukiama.

# <span id="page-8-2"></span>**5.6.2 Režimas "Intelligent Eye"**

Sistema automatiškai koreguoja oro srauto kryptį ir temperatūrą, atsižvelgdama į žmonių judėjimo aptikimą, kad oras nebūtų pučiamas tiesiai į žmones. Jei 20 minučių neaptinkama jokių judesių, sistema persijungia į energijos taupymo režimą:

### **Apie "Intelligent Eye" jutiklį**

# **PRANEŠIMAS**

- NETRANKYKITE ir nespaudykite "Intelligent Eye" jutiklio. Taip galima apgadinti įrenginį.
- Nedėkite šalia "Intelligent Eye" jutiklio stambių objektų.

### **INFORMACIJA**

Galingojo režimo arba naktinio nustatymo režimo (IŠJUNGIMO laikmačio) NEGALIMA naudoti tuo pat metu, kai veikia funkcija "Intelligent Eye". Prioritetas suteikiamas paskutinei naudotai funkcijai.

- Aptikimo jautrumas. Kinta atsižvelgiant į vietą, asmenų skaičių patalpoje, temperatūros diapazoną ir pan.
- Aptikimo klaidos. Jutiklis gali per klaidą aptikti gyvūnus augintinius, saulės šviesą, virpančias užuolaidas ir pan.

# <span id="page-8-3"></span>**5.6.3 Kaip paleisti / stabdyti komfortinę ir "Intelligent Eye" funkcijas**

**1** Viena ar kelis kartus paspauskite  $(\mathbb{R}/\mathbb{R})$ .

**Rezultatas:** Nuostatos keičiamos toliau nurodyta seka.

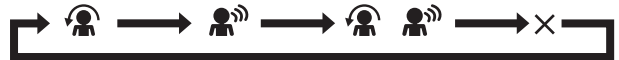

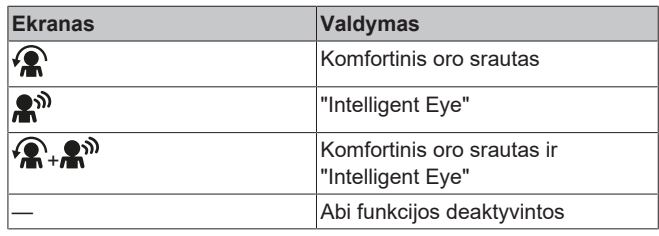

**Pastaba:** jei šalia patalpos bloko priekio būna žmonių arba patalpoje būna daug žmonių, naudokite abi funkcijas.

2 Norėdami išjungti veikimą, spaudinėkite (**R/R<sup>®)</sup>, kol abu** simboliai dings iš LCD ekrano.

# <span id="page-8-4"></span>**5.7 Galingasis režimas**

Ši funkcija maksimaliai padidina vėsinimo (šildymo) efektą bet kuriuo veikimo režimu. Galima pasiekti maksimalų pajėgumą.

#### **INFORMACIJA** ll i l

Galingojo režimo NEGALIMA naudoti kartu su ekonominiu, komfortinio oro srauto, "Intelligent Eye" arba lauko bloko tyliuoju režimu. Prioritetas suteikiamas paskutinei naudotai funkcijai.

Galingasis NEPADIDINA bloko pajėgumo, jei jis jau veikia maksimaliu pajėgumu.

# <span id="page-8-5"></span>**5.7.1 Kaip paleisti/stabdyti galingąjį režimą**

1 Paspauskite<sup>(\*)</sup>, kad paleistumėte.

Rezultatas: LCD ekrane pasirodo **V**. Galingasis režimas veikia 20 minučių. Po to grąžinamas pirmiau nustatytas režimas.

**2** Paspauskite<sup>(\* kad sustabdytumėte.</sup>

Rezultatas:  $\leftrightarrow$  dingsta iš LCD ekrano.

**Pastaba:** galingąjį režimą galima nustatyti tik veikiant įrenginiui. Jei paspausite  $\circledcirc$  arba jei pakeiskite veikimo režimą, operacija bus atšaukta ir iš LCD ekrano dings <sup>← ↓</sup>

# <span id="page-8-6"></span>**5.8 Ekonomijos ir lauko bloko tylusis režimai**

# <span id="page-8-7"></span>**5.8.1 Ekonominis režimas**

Tai – funkcija, galinti efektyviai riboti maksimalias energijos sąnaudas. Ši funkcija naudinga tais atvejais, kai reikia užtikrinti, kad nesuveiktų jungtuvas, jei įrenginys veikia kartu su kitais buitiniais prietaisais.

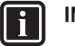

# **INFORMACIJA**

- Vienu metu negalima naudoti galingojo ir ekonominio režimų. Prioritetas suteikiamas paskutinei naudotai funkcijai.
- Ekonominis režimas sumažina lauko bloko energijos sąnaudas, ribodamas kompresoriaus sukimosi greitį. Jei energijos sąnaudos ir taip mažos, ekonominis režimas jų papildomai NESUMAŽINA.

# <span id="page-8-8"></span>**5.8.2 Lauko bloko tylusis režimas**

Naudokite lauko bloko tylųjį režimą, kai norite sumažinti lauko bloko triukšmingumą. **Pavyzdys:** naktį.

#### **INFORMACIJA** Ĭ.

- Vienu metu NEGALIMA naudoti galingojo ir lauko bloko tyliojo režimo. Prioritetas suteikiamas paskutinei naudotai funkcijai.
- Ši funkcija pasiekiama tik automatiniu, vėsinimo ir šildymo režimais.
- Lauko bloko tylusis režimas riboja kompresoriaus sukimosi greitį. Jei kompresorius jau sukasi mažu greičiu, lauko bloko tylusis režimas kompresoriaus sukimosi greičio papildomai NESUMAŽINS.

# <span id="page-9-0"></span>**5.8.3 Kaip paleisti ekonomijos ir lauko bloko tylųjį režimus**

**1** Vieną ar kelis kartus paspauskite  $\sqrt{\frac{10}{10}}$ .

**Rezultatas:** Nuostata keičiama kaip nurodyta toliau.

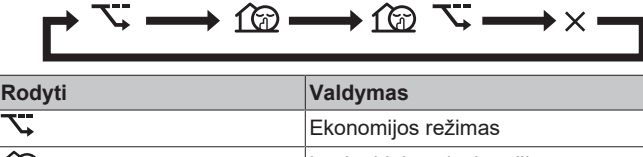

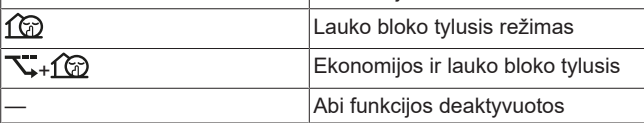

**2** Norėdami išjungti veikimą, spaudinėkite  $\boxed{\mathbb{Z}/\mathbb{Z}}$ , kol abu simboliai dings iš LCD ekrano.

**Pastaba:** ekonomijos režimą galima nustatyti tik veikiant įrenginiui. Paspaudus  $\circledcirc$ , nuostata atšaukiama ir  $\mathbb{R}$  dingsta iš LCD ekrano.

Pastaba:  $\widehat{1\text{ }1\text{ }0}$  liks LCD ekrane, net jei išjungsite įrenginį per belaidį nuotolinį valdiklį arba patalpos bloko ON/OFF jungikliu.

# <span id="page-9-1"></span>**5.9 "Flash Streamer" ir židinio logikos režimas**

# <span id="page-9-2"></span>**5.9.1 "Flash Streamer" (oro valymo) režimas**

Streamer generuoja didelio greičio elektronų srautą, turintį didelę oksidacinę energiją: taip šalinami nemalonūs kvapai. Kartu su titano apatito dezodoravimo filtru, sidabriniu alergenų šalinimo ir oro gryninimo filtru bei oro filtrais ši funkcija valo patalpos orą.

# **INFORMACIJA**

- Dideliu greičiu judantys elektronai jūsų saugai užtikrinti yra generuojami ir sulaikomi bloke.
- Veikiant Streamer, gali girdėtis šnypštimas.
- Susilpnėjus oro srautui, Streamer gali laikinai nustoti veikti, kad neatsirastų ozono kvapas.

# <span id="page-9-3"></span>**5.9.2 Židinio logikos režimas**

Židinio logikos režimas tinka pageidaujant kambaryje tolygiai paskirstyti karštą orą, kurį skleidžia išorinis šilumos šaltinis (pvz., židinys).

#### **INFORMACIJA** l i I

- Jei šildymo režimu pasiekiama nustatyta temperatūra, židinio logika paleidžiama automatiškai.
- Židinio logikos režimu patalpos bloko ventiliatorius po kambarį paskirsto iš išorinio šaltinio sklindantį karštą orą.
- Oro srauto sparta priklauso nuo skirtumo tarp nustatytos temperatūros ir kambario temperatūros (kuo didesnis temperatūros skirtumas, tuo didesnė oro srauto sparta).

# <span id="page-9-4"></span>**5.9.3 Kaip paleisti / sustabdyti "Flash Streamer" ir židinio logikos režimą**

#### **INFORMACIJA** l i

Židinio logikos režimą galima aktyvuoti tik šildymo režimu (žr. ["5.2.1](#page-6-1)  [Kaip paleisti / sustabdyti veikimo režimą ir](#page-6-1) [nustatyti temperatūrą" \[](#page-6-1)>[7\]\)](#page-6-1).

1 Vieną ar kelis kartus paspauskite ( $\leq$ /6)

**Rezultatas:** Nuostata keičiama kaip nurodyta toliau.

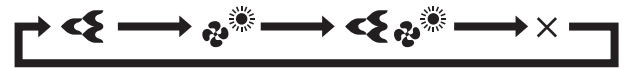

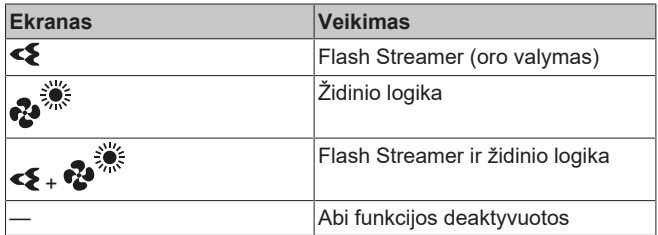

**2** Norėdami išjungti veikimą, spaudinėkite  $\mathcal{F}(A)$ , kol abu simboliai dings iš LCD ekrano.

# <span id="page-9-5"></span>**5.10 Įjungimo / išjungimo laikmatis**

Laikmačio funkcijos naudingos prireikus automatiškai išjungti (jiungti) oro kondicionierių naktį (ryte). Taip pat galima kartu naudoti IŠJUNGIMO ir ĮJUNGIMO laikmačius.

# **INFORMACIJA**

Laikmatį reikia iš naujo programuoti tokiais atvejais:

- jei jungtuvas išjungė įrenginį;
- po elektros tiekimo trūkio;
- pakeitus belaidžio nuotolinio valdiklio maitinimo .<br>elementus

### **INFORMACIJA**

Prieš naudojantis bet kokiomis laikmačio funkcijomis, BŪTINA tiksliai nustatyti laikrodį. Žr. ["4.3](#page-5-3)  [Kaip nustatyti](#page-5-3) [laikrodį" \[](#page-5-3)▶ [6\]](#page-5-3).

# <span id="page-9-6"></span>**5.10.1 24 valandų laikrodžio išjungimo / įjungimo laikmačio nustatymas**

# <span id="page-9-7"></span>**Kaip paleisti / stabdyti išjungimo laikmatį**

**1** Paspauskite **transform**, kad paleistumėte.

**Rezultatas:** LCD ekrane rodoma **LILILI** ir mirksi OFF.  $\odot$  ir savaitės diena išnyksta iš LCD ekrano.

 $_{\rm def}$ : 0:00

- 2 Paspauskite  $\widehat{\mathbb{A}}$ arba  $\bigcup_{i=1}^{\text{Sølect}}$ laiko nuostatai pakeisti.
- **3** Paspauskite **d**f dar kartą.

Rezultatas: LCD ekrane pasirodo OFF ir nustatytas laikas.

**Rezultatas:** Įsijungia laikmačio lemputė.

### **INFORMACIJA**

l i

 $\boxed{\mathbf{i}}$ 

Kaskart paspaudus  $\left[\begin{array}{cc} \circ & \circ \\ \circ & \circ \circ \end{array}\right]$  arba  $\left[\begin{array}{cc} \circ & \circ & \circ \\ \circ & \circ \end{array}\right]$  laiko nuostata padidinama 10 minučių. Laikant mygtuką paspaustą, nuostata keičiama greitai.

4 Norėdami sustabdyti procedūrą, paspauskite **Cancel** 

Rezultatas: **inima** ir OFF išnyksta iš LCD ekrano ir laikmačio lemputė išsijungia. LCD ekrane pasirodo  $\Theta$  ir savaitės diena.

### **INFORMACIJA**

Nustačius ĮJUNGIMO ar IŠJUNGIMO laikmatį, laiko nuostata įrašoma į atmintį. Pakeitus belaidžio nuotolinio valdiklio maitinimo elementus, atmintis nustatoma iš naujo.

### **Naktinio nustatymo režimas**

Nustačius išjungimo laikmatį, oro kondicionierius automatiškai pakoreguoja temperatūros nuostatą (padidina 0,5°C vėsinimo atveju ir sumažina 2,0°C šildymo atveju), kad būtų išvengta perteklinio vėsinimo / šildymo ir užtikrintas miego temperatūros komfortas.

### <span id="page-10-2"></span>**Kaip paleisti / stabdyti įjungimo laikmatį**

**1** Paspauskite  $\boxed{On}$ , kad paleistumėte.

Rezultatas: LCD ekrane rodoma **5.111** ir mirksi ON @ ir savaitės diena išnyksta iš LCD ekrano.

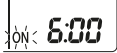

- **2** Paspauskite  $\left[\stackrel{\bullet}{\bullet} \right]$  arba  $\left[\stackrel{\text{Select}}{\bullet} \right]$  laiko nuostatai pakeisti.
- **3** Paspauskite **a** On dar karta.

**Rezultatas:** LCD ekrane pasirodo **ON** ir nustatytas laikas. Įsijungia laikmačio lemputė.

# **INFORMACIJA**

Kaskart paspaudus (select) arba villaiko nuostata padidinama 10 minučių. Laikant mygtuką paspaustą, nuostata keičiama greitai.

4 Norėdami sustabdyti procedūrą, paspauskite **Cancel** 

**Rezultatas: 6:00** ir ON išnyksta iš LCD ekrano ir laikmačio lemputė išsijungia. LCD ekrane pasirodo  $\overline{\Phi}$  ir savaitės diena.

### **Kaip derinti IŠJUNGIMO ir ĮJUNGIMO laikmačius**

**1** Norėdami nustatyti laikmačius, žr. skirsnius ["Kaip paleisti /](#page-9-7) stabdyti išjungimo laikmatį" [+ [10\]](#page-9-7) ir "Kaip paleisti / stabdyti jjungimo laikmatį" [▶ [11\]](#page-10-2).

# **Rezultatas:** LCD ekrane pasirodo OFF ir ON.

#### **Pavyzdys:**

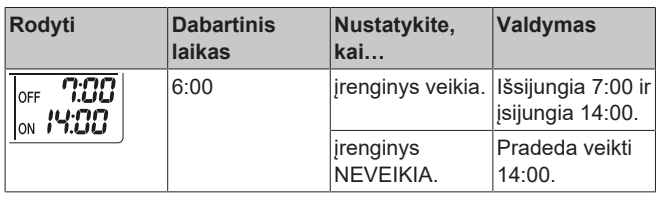

**Pastaba:** jei laikmačio nuostata aktyvi, LCD ekrane nepateikiamas dabartinis laikas.

# <span id="page-10-0"></span>**5.10.2 12 valandų atgalinės atskaitos išjungimo / įjungimo laikmačio nustatymas**

### <span id="page-10-3"></span>**Kaip įjungti (išjungti) atgalinės atskaitos išjungimo / įjungimo laikmatį**

1 Paspauskite ir palaikykite **off** arba <sup>on</sup> maždaug 5 sekundes. Kai pradės mirksėti ▲, atleiskite mygtuką.

### **Rezultatas:**

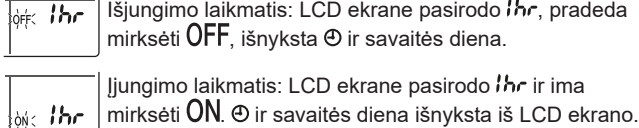

- **2** Paspauskite arba laiko nuostatai pakeisti. Laiką galima nustatyti 1~12 valandų intervale. Kaskart paspaudus mygtuką, laiko nuostata padidinama arba sumažinama 1 valanda.
- **3** Paspauskite arba nuostatai patvirtinti.

**Rezultatas:** LCD ekrane pasirodo **OFF** ir (arba) **ON** bei nustatytas laikas. "Daikin Eye" tampa oranžinė. LCD ekrane rodomas laikas kas valandą automatiškai sumažėja 1 vienetu.

**Pavyzdys:** jei išjungimo laikmatis yra 3 valandos, rodomas laikas kinta taip: 3hr → 2hr → 1hr → tuščia (išjungta)

- **4** Norėdami grąžinti 24 valandų išjungimo / įjungimo laikmatį, būdami pradžios ekrane pakartokite 1 žingsnį (kai NEMIRKSĖS OFF ir (arba)  $ON$ ).
- **5** Norėdami atšaukti laikmačio nuostatą, paspauskite **Cancel**

### **Kaip sujungti laikmačio rodymo režimus**

Išjungimo laikmačiui ir įjungimo laikmačiui vienu metu galima naudoti skirtingus rodymo režimus (24 valandų ir 12 valandų atgalinę atskaitą išjungimo / įjungimo laikmačiui).

**1** Informacijos apie nuostatą rasite sk. ["Kaip paleisti / stabdyti](#page-9-7) išjungimo laikmatį" [▶ [10\],](#page-9-7) "Kaip paleisti / stabdyti įjungimo laikmatį" [> [11\]](#page-10-2) ir ["Kaip įjungti \(išjungti\) atgalinės atskaitos](#page-10-3) išiungimo / ijungimo laikmati" [▶ [11\]](#page-10-3).

### **Pavyzdys:**

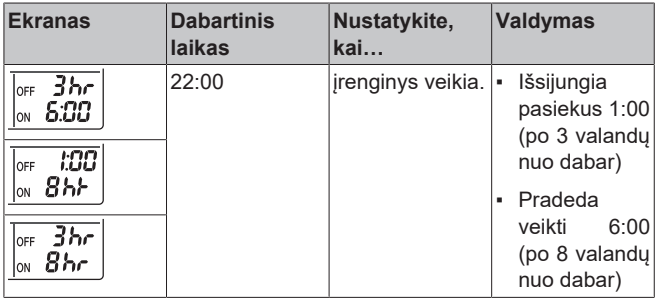

**Pastaba:** jei laikmačio nuostata aktyvi, LCD ekrane NEPATEIKIAMAS dabartinis laikas.

# <span id="page-10-1"></span>**5.11 Savaitinio laikmačio funkcija**

#### **INFORMACIJA**  $\mathbf{i}$

Toliau pateikta nustatymo procedūra skirta tik belaidžiam nuotoliniam valdikliui. Vis dėlto rekomenduojame parinkti savaitinio laikmačio nuostatą naudojantis programėle ONECTA. Žr. sk. Belaidis LAN ryšys, kur rasite daugiau informacijos.

Naudodami šią funkciją, galite kiekvienai savaitės dienai įrašyti iki 4 laikmačio nuostatų.

**Pavyzdys:** galima sukurti vienokias nuostatas nuo pirmadienio iki penktadienio ir kitokias savaitgaliais.

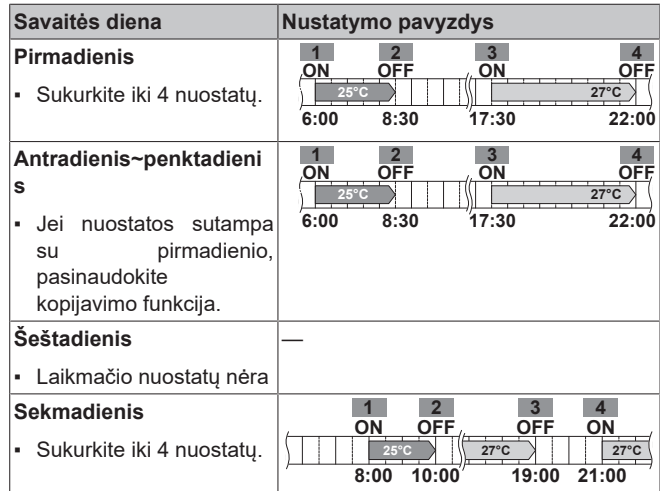

- **Nuostata ĮJUNGTA-ĮJUNGTA-ĮJUNGTA-ĮJUNGTA.** Galima nurodyti veikimo režimą ir nustatyti temperatūrą.
- **Nuostata IŠJUNGTA-IŠJUNGTA-IŠJUNGTA-IŠJUNGTA.** Kiekvieną dieną galima nurodyti tik išjungimo laiką.

**Pastaba:** nustatydami savaitinio laikmačio duomenis, būtinai nukreipkite belaidį nuotolinį valdiklį į patalpos bloką ir paklausykite, ar pasigirdo priėmimo tonas.

### **INFORMACIJA**

l il

Prieš naudojantis bet kokiomis laikmačio funkcijomis, BŪTINA tiksliai nustatyti laikrodį. Žr. ["4.3](#page-5-3)  [Kaip nustatyti](#page-5-3) laikrodi" [ $\triangleright$  [6\].](#page-5-3)

### **INFORMACIJA**

- Vienu metu NEGALIMA naudoti savaitinio laikmačio ir jiungimo / išjungimo laikmačio. Jiungimo / išjungimo laikmačiui suteikiamas prioritetas. Savaitinis laikmatis perjungiamas į budėjimo režimą ir **OWEEKLY** išnyksta iš LCD ekrano. Atėjus įjungimo / išjungimo laikmačio laikui, vėl aktyvuojamas savaitinis laikmatis.
- Savaitiniame laikmatyje galima nustatyti savaitės dieną, įjungimo / išjungimo laikmačio režimą, laiką ir temperatūrą (tik įjungimo laikmačiui). Kitos nuostatos yra grindžiamos ankstesnėmis įjungimo laikmačio nuostatomis.

# <span id="page-11-0"></span>**5.11.1 Kaip nustatyti savaitinį laikmatį**

**Paspauskite**  $\bigcirc$ 

**Rezultatas:** Pasirodys savaitės diena ir dabartinės dienos rezervacijos numeris.

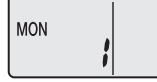

- 2 Paspauskite  $\sum_{n=1}^{\text{Solved}}$  arba  $\widehat{\mathsf{S}_{\sf sbect}}$ , kad pasirinktumėte savaitės dieną ir rezervacijos numerį.
- **3** Paspauskite **Next**

**Rezultatas:** Savaitės diena nustatoma. Pradeda mirksėti **EV WEEKLY** ir ON

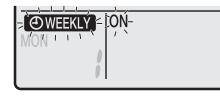

**4** Paspauskite  $\sum_{n=1}^{\text{Select}}$ arba  $\widehat{\mathsf{S}_{\text{select}}}$ , kad pasirinktumėte režimą. **Rezultatas:** Nuostata keičiama taip:

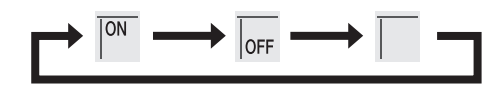

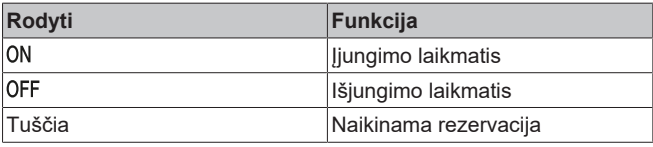

**5** Paspauskite Next

**Rezultatas:** Bus nustatytas įjungimo / išjungimo laikmačio režimas. Ims mirksėti  $\Theta$ WEEKLY ir laikas.

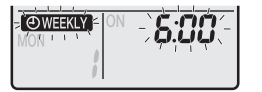

Pastaba: paspauskite **Back** ankstesniam ekranui grąžinti. Jei pasirinkote tuščią vietą, eikite į 9 žingsnį.

- Paspauskite <sup>[Select]</sup> arba (select), kad pasirinktumėte laiką. Laiką galima nustatyti intervale 0:00~23:50 (10 minučių žingsneliais).
- **7** Paspauskite **Next**

Rezultatas: Laikas nustatomas ir pradeda mirksėti **OWEKIY** su temperatūra.

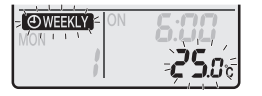

Pastaba: paspauskite **Back** ankstesniam ekranui grąžinti. Jei pasirinkote išjungimo laikmatį, eikite į 9 žingsnį.

8 Paspauskite  $\sum_{n=1}^{\text{Sdect}}$  arba  $\sum_{n=1}^{\infty}$ , kad pasirinktumėte pageidaujamą temperatūrą.

**Pastaba:** nustatyta savaitinio laikmačio temperatūra rodoma tik nustatant savaitinio laikmačio režimą.

### **INFORMACIJA**

Temperatūrą galima nustatyti belaidžiame nuotoliniame valdiklyje (10~32°C intervale), tačiau:

- vėsinimo ir automatiniu režimais įrenginys veiks minimalia 18°C temperatūra, net jei bus nustatyta 10~17°C;
- šildymo ir automatiniu režimais įrenginys veiks maksimalia 30°C temperatūra, net jei bus nustatyta 31~32°C.

### **9** Paspauskite Next

**Rezultatas:** Temperatūra ir laikas nustatomi įjungimo laikmačiui. Laikas nustatomas išjungimo laikmačiui. Įsijungia oranžinė laikmačio lemputė.

**Rezultatas:** Pasirodo naujos rezervacijos ekranas.

**10** Pakartokite ankstesnę procedūrą, kad nustatytumėte kitą rezervaciją, arba paspauskite  $\boxed{\color{white}\bigstar}$ , kad užbaigtumėte nustatymą.

### **Rezultatas:** LCD ekrane pasirodo **@ WEEKLY**

Pastaba: rezervacijos nuostata galima nukopijuoti į kitą dieną. Žr. ["5.11.2 Kaip kopijuoti rezervaciją" \[](#page-11-1)[4](#page-11-1)[12\]](#page-11-1).

### <span id="page-11-1"></span>**5.11.2 Kaip kopijuoti rezervaciją**

Rezervaciją galima nukopijuoti į kitą dieną. Bus nukopijuota visa pasirinktos savaitės dienos rezervacija.

- **1** Paspauskite  $\boxed{\triangle}$
- 2 Paspauskite  $\sin \theta$  arba  $\frac{\cos \theta}{2}$ , kad pasirinktumėte kopijuotiną savaitę.

# **3** Paspauskite **Copy**

**Rezultatas:** Bus nukopijuota pasirinktos savaitės dienos rezervacija.

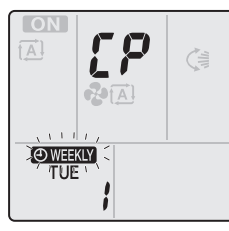

- **4** Paspauskite  $\left[\begin{matrix} \frac{1}{\text{Soloch}} \end{matrix}\right]$  arba  $\left[\begin{matrix} \frac{1}{\text{Soloch}} \end{matrix}\right]$  kad pasirinktumėte paskirties savaitės dieną.
- **5** Paspauskite **Copy**

**Rezultatas:** Visa rezervacija nukopijuojama į pasirinktą dieną ir laikmačio lemputė ima šviesti oranžine spalva.

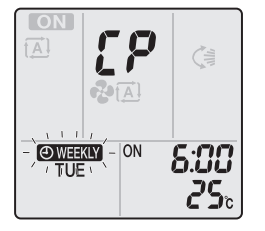

**Pastaba:** norėdami nukopijuoti į kitą dieną, pakartokite procedūrą.

**6** Paspauskite  $\bigotimes$  nustatymui užbaigti.

**Rezultatas: LCD ekrane pasirodo @WEEKLY** 

**Pastaba:** norėdami nukopijavę pakeisti rezervacijos nuostatą, žr. ["5.11.1 Kaip nustatyti savaitinį laikmatį" \[](#page-11-0) [12\].](#page-11-0)

# <span id="page-12-0"></span>**5.11.3 Kaip patvirtinti rezervacijas**

Galite patikrinti, ar visos rezervacijos nustatytos pagal jūsų poreikius.

**1** Paspauskite  $\boxed{\bigcircledast}$ .

**Rezultatas:** Pasirodys savaitės diena ir dabartinės dienos rezervacijos numeris.

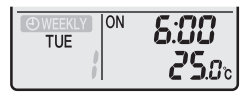

**2** Paspauskite  $\sum_{i=1}^{\text{Sefect}}$  arba  $\widehat{s_{\text{efect}}}$ , kad pasirinktumėte norimą patikrinti savaitės dieną bei rezervacijos numerį ir peržvelkite rezervacijos išsamią informaciją.

**Pastaba:** Norėdami pakeisti rezervacijos nuostatą, žr. ["5.11.1 Kaip](#page-11-0) [nustatyti savaitinį laikmatį" \[](#page-11-0)[4](#page-11-0)[12\]](#page-11-0).

**3** Paspauskite  $\left[\begin{array}{c} \bigoplus \ \end{array}\right]$ , kad užvertumėte patvirtinimo režimą.

# <span id="page-12-1"></span>**5.11.4 Kaip deaktyvinti ir vėl aktyvinti savaitinį laikmatį**

Norėdami deaktyvuoti savaitinį laikmatį, spauskite (Weekly kol LCD ekrane rodoma @ WEEKLY

Rezultatas: **WHAY** išnyksta iš LCD ekrano ir laikmačio lemputė išsijungia.

**2** Kad vėl aktyvuotumėte savaitinį laikmatį, paspauskite dar kartą.

**Rezultatas:** Įjungiamas paskutinis nustatytas rezervacijos režimas.

# <span id="page-12-2"></span>**5.11.5 Kaip panaikinti rezervacijas**

## **Kaip panaikinti atskirą rezervaciją**

Jei norite panaikinti atskirą rezervacijos nuostatą, pasinaudokite šia funkcija.

**1** Paspauskite  $\circled{+}$ 

**Rezultatas:** Pateikiama savaitės diena ir rezervacijos numeris.

- **2** Paspauskite arba , kad pasirinktumėte naikintiną savaitės dieną.
- **3** Paspauskite Next

**Rezultatas: Pradeda mirksėti <b>WEEKLY**, ON ir OFF.

**4** Paspauskite  $\sum_{i=1}^{\text{Sefect}}$  arba  $\widehat{\mathsf{Sefect}}$  ir pasirinkite tuščią vietą. **Rezultatas:** Nuostata keičiama taip:

$$
\longrightarrow \boxed{\circ {\scriptscriptstyle N}} \longrightarrow \boxed{\scriptscriptstyle \circ \circ \vDash} \longrightarrow \boxed{\phantom{\bullet}} \longrightarrow
$$

**5** Paspauskite **Next** 

**Rezultatas:** Pasirinkta rezervacija panaikinama.

**6** Paspauskite  $\bigotimes$  kad išeitumėte.

**Rezultatas:** likusios rezervacijos yra aktyvios.

### **Kaip panaikinti visų savaitės dienų rezervacijas**

Naudokite šią funkciją, jei norėsite panaikinti visas vienos savaitės dienos rezervacijos nuostatas. Ją galima naudoti patvirtinimo arba nustatymo režimu.

- **1** Paspauskite  $\circled{+}$
- **2** Paspauskite <sup>Ssect</sup> arba strate halkinting **arba** , kad pasirinktumėte naikintiną savaitės dieną.
- **3** Paspauskite Weekly ir palaikykite maždaug 5 sekundes.

**Rezultatas:** visos pasirinktos dienos rezervacijos panaikinamos.

**4** Paspauskite  $\bigotimes$ , kad išeitumėte.

**Rezultatas:** likusios rezervacijos yra aktyvios.

# **Kaip panaikinti visas rezervacijas**

Naudokite šią funkciją, kai norėsite vienu kartu panaikinti visas visų savaitės dienų rezervacijas. Šios procedūros NEGALIMA naudoti nustatymo režimu.

**1** Paspauskite ir palaikykite **Weekly** maždaug 5 sekundes, kai bus rodomas numatytasis ekranas.

**Rezultatas:** Visos rezervacijos bus panaikintos.

# <span id="page-12-3"></span>**5.12 Belaidis LAN ryšys**

Toliau aprašomi įrenginiai, kuriuos turi pateikti klientas.

- Išmanusis telefonas arba planšetinis kompiuteris su minimalios derančios versijos sistema "Android" arba "iOS", kaip nurodyta [app.daikineurope.com.](http://app.daikineurope.com/)
- turėti interneto liniją ir ryšio įrenginį, pvz., modemą, kelvedį ir pan.;
- turėti belaidės LAN prieigos tašką;
- įdiegti nemokamą programą "ONECTA".

# <span id="page-12-4"></span>**5.12.1 Belaidžio LAN naudojimo atsargumo priemonės**

NENAUDOKITE šalia:

▪ **Medicininės įrangos,** pvz., žmonių su kardiostimuliatoriais ar defibriliatoriais. Šis gaminys gali sukelti elektromagnetinių trukdžių.

- Automatinio valdymo *jrangos*, pvz., automatinių durų arba priešgaisrinės įrangos. Šis gaminys gali trikdyti tokios įrangos veiklą.
- **Mikrobangų krosnelių –** jis gali paveikti LAN ryšius.

# <span id="page-13-0"></span>**5.12.2 Kaip įdiegti programėlę ONECTA**

- **1** Eikite į "Google Play" ("Android" įrenginiai) arba "App Store" ("iOS" įrenginiai) ir suraskite ONECTA.
- **2** Vykdykite ekrane pateiktus nurodymus, kad įdiegtumėte programėlę ONECTA.

### **INFORMACIJA**

li.

Nuskaitykite QR kodą, kad galėtumėte atsisiųsti į įdiegti programėlę ONECTA į savo mobilųjį telefoną arba planšetinį kompiuterį:

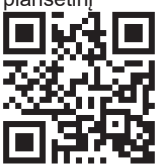

# <span id="page-13-1"></span>**5.12.3 Kaip nustatyti belaidį ryšį**

Belaidį adapterį su išmaniuoju įrenginiu galima sujungti dviem būdais.

- **Prijunkite belaidį LAN tiesiogiai prie savo išmaniojo įrenginio.**
- **Prijunkite belaidį LAN prie savo namų tinklo.** Belaidis LAN su jūsų namų tinkle veikiančiu išmaniuoju įrenginiu ryšį palaikys per modemą, kelvedį ar pan.

Papildomos informacijos ir DUK rasite čia: [app.daikineurope.com.](http://app.daikineurope.com)

- **1** Prieš nustatydami belaidį ryšį, sustabdykite veikimą.
- **2** Naudodamiesi belaidžiu nuotoliniu valdikliu, pasirinkite belaidžio LAN nustatymo meniu.

**Pastaba:** Nustatymo metu belaidį nuotolinį valdiklį reikia laikyti nukreiptą į bloko infraraudonųjų spindulių signalų imtuvą.

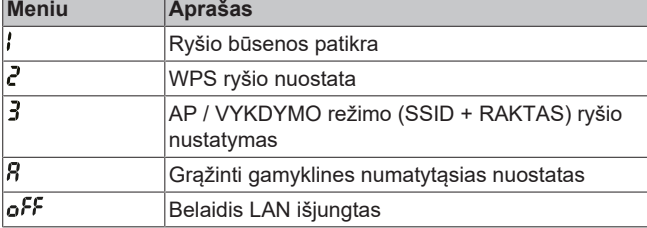

# **Kaip patikrinti belaidžio LAN ryšio būseną**

**1** Kai blokas neveikia, pradžios ekrano meniu paspauskite ir palaikykite **b**ent 5 sekundes.

**Rezultatas:** pasirodo SP (belaidžio ryšio nustatymo meniu). Pradeda mirksėti /

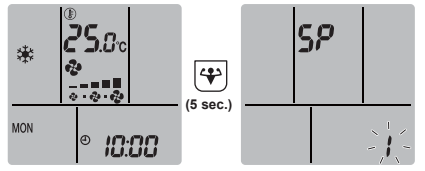

**2** Paspauskite  $\left(\bigoplus_{k=1}^{n} X_k\right)$ , kad patvirtintumėte išranką. **Rezultatas:** Pradeda mirksėti .

**3** Patikrinkite patalpos bloko ekrano veikimą ir laikmačio šviesos diodus.

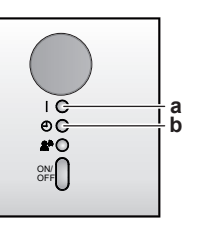

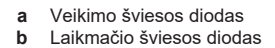

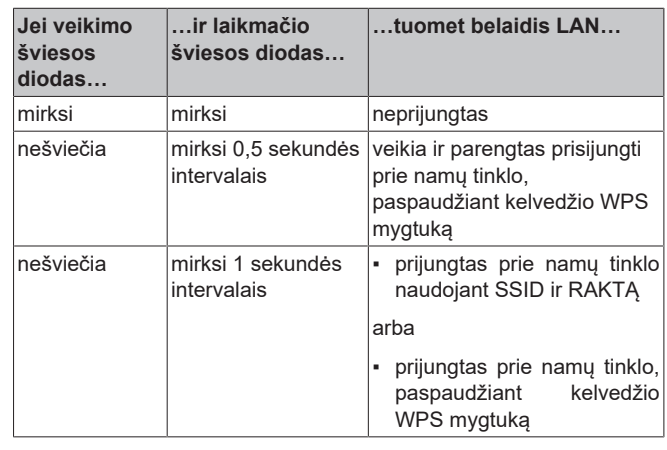

4 Paspauskite *Cancel*, kad užvertumėte meniu.

**Rezultatas:** Bus grąžintas numatytasis ekranas.

# **Kaip prijungti belaidį LAN prie savo namų tinklo**

Belaidį adapterį prie savo namų tinklo prijungsite naudodami:

- kelvedžio WPS ("Wi-Fi" apsaugotosios sarankos) mygtuka (jei yra);
- SSID (paslaugų rinkinio identifikatorius) ir KEY (slaptažodis) pateikti ant bloko.

### **Kaip prisijungti naudojantis WPS mygtuku**

**1** Kai blokas neveikia, pradžios ekrano meniu palaikykite bent 5 sekundes.

Rezultatas: Pasirodo SP meniu *I*. Pradeda mirksėti *I*.

**2** pereikite į SP meniu  $\overline{\mathbf{c}}$ , paspausdami  $\boxed{\mathbf{r}_{\text{emp}}^2}$  vieną kartą arba spaudinėdami vienas pakartotinai

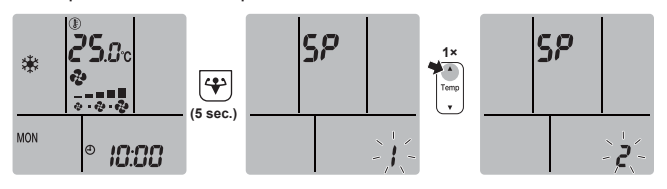

**3** Paspauskite  $\left(\bigoplus_{k=1}^{n} X_k\right)$ , kad patvirtintumėte išranką

Rezultatas: Pradeda mirksėti <sup>2</sup>. Laikmačio šviesos diodas mirksi 0,5 sekundės intervalais, o veikimo šviesos diodas nešviečia.

**4** Per maždaug 1 minutę paspauskite savo ryšio įrenginio (pvz., kelvedžio) WPS mygtuką. Žr. savo ryšio įrenginio naudotojo vadovą.

**Rezultatas:** jei ryšys su jūsų ryšio įrenginiu užmezgamas sėkmingai, laikmačio šviesos diodas ima mirksėti 1,0 sekundės intervalais, o veikimo šviesos diodas išsijungia.

#### **INFORMACIJA**  $\ddot{\mathbf{r}}$

Jei prisijungti prie savo kelvedžio nepavyksta, pamėginkite atlikti procedūrą ["Kaip prisijungti naudojantis SSID ir](#page-14-3) [RAKTO numeriais" \[](#page-14-3) [15\].](#page-14-3)

**5** Paspauskite **Cancel**, kad užvertumėte meniu.

# **6 Energijos taupymo parinkčių sąrašas**

### **Rezultatas:** Bus grąžintas numatytasis ekranas.

### <span id="page-14-3"></span>**Kaip prisijungti naudojantis SSID ir RAKTO numeriais**

**1** Kai blokas neveikia, pradžios ekrano meniu palaikykite  $\left(\frac{\Phi}{\Phi}\right)$  bent 5 sekundes.

Rezultatas: Pasirodo SP meniu *I*. Pradeda mirksėti *I*.

**2** pereikite į SP meniu  $\vec{J}$ , paspausdami  $\begin{bmatrix} \vec{J} \\ \vec{J} \end{bmatrix}$  du kartus arba spaudinėdami vienai pakartotinai.

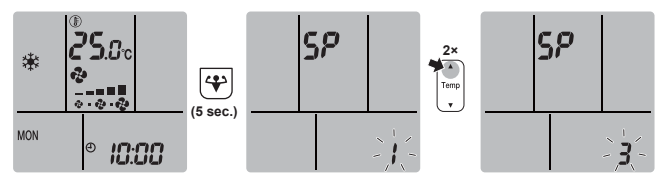

**3** Paspauskite  $\left(\bigoplus_{k=1}^{n} X_k\right)$ , kad patvirtintumėte išranką.

**Rezultatas:** Pradeda mirksėti 3. Laikmačio šviesos diodas ir veikimo šviesos diodas mirksi kartu.

**4** Išmaniajame įrenginyje atverkite programą ONECTA ir vykdykite ekrane nurodytus žingsnius.

**Rezultatas:** jei ryšys su jūsų išmaniuoju įrenginiu užmezgamas sėkmingai, laikmačio šviesos diodas ima mirksėti 1,0 sekundės intervalais, o veikimo šviesos diodas išsijungia.

**5** Paspauskite *Cancel*, kad užvertumėte meniu.

**Rezultatas:** Bus grąžintas numatytasis ekranas.

### **Kaip grąžinti numatytąsias gamyklines ryšio nuostatas**

Grąžinkite numatytąsias gamyklines ryšio nuostatas, jei pageidaujate:

- atjungti belaidį LAN ir ryšio įrenginį (pvz., kelvedį) arba išmanųjį įrenginį;
- pakartoti nustatymo procedūrą, jei nepavyksta prisijungti.
- **1** Kai blokas neveikia, pradžios ekrano meniu palaikykite  $\left(\bigoplus_{k=1}^{n} p_{k}\right)$ 5 sekundes.

**Rezultatas:** Pasirodo SP meniu . Pradeda mirksėti .

**2** pereikite į SP meniu  $\mathbf{R}$ , paspausdami  $\left(\begin{array}{cc} \mathbf{R} & \mathbf{R} \\ \mathbf{R} & \mathbf{R} \end{array}\right)$  du kartus arba spaudinėdami <sup>remp</sup> pakartotinai.

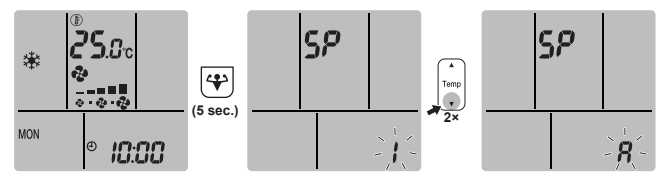

**3** Paspauskite  $\left(\bigstar\right)$  ir palaikykite bent 2 sekundes, kad patvirtintumėte išranką.

**Rezultatas:** Pradeda mirksėti  $\vec{R}$ . Veikimo ir laikmačio šviesos diodai mirksi kartu, 1 sekundės intervalais. Nuostata grąžinama į gamyklinę numatytąją.

4 Paspauskite *Cancel*, kad užvertumėte meniu. **Rezultatas:** Bus grąžintas numatytasis ekranas.

# **Kaip išjungti belaidžio LAN ryšį**

Jei norite išjungti belaidžio ryšio funkciją, atlikite toliau nurodytus veiksmus.

**1** Kai blokas neveikia, pradžios ekrano meniu paspauskite ir palaikykite bent 5 sekundes.

**Rezultatas: Pasirodo SP meniu . Pradeda mirksėti .** 

**2** pereikite į SP meniu **off**, paspausdami v<sup>iemp</sup> vieną kartą arba spaudinėdami <sup>remp</sup> pakartotinai.

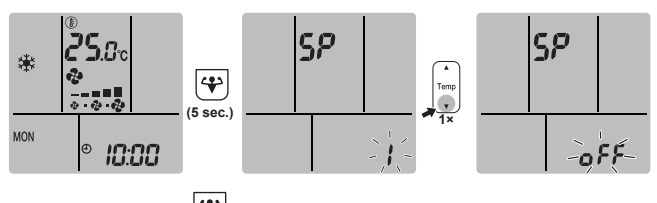

**3** Paspauskite ir palaikykite bent 2 sekundes, kad patvirtintumėte išranką.

Rezultatas: Pradeda mirksėti o<sup>FF</sup>. Veikimo ir laikmačio šviesos diodai mirksi pakaitomis, 1 sekundės intervalais. Ryšys išiungtas.

4 Paspauskite *Cancel*, kad užvertumėte meniu.

**Rezultatas:** Bus grąžintas numatytasis ekranas.

# <span id="page-14-0"></span>**6 Energijos taupymo parinkčių sąrašas**

### **INFORMACIJA**

- Net ir išjungtas, įrenginys vartoja energiją.
- Įjungus maitinimą po energijos tiekimo trūkio, grąžinamas paskutinis parinktas režimas.

### **ATSARGIAI**

 $\overline{\mathbf{i}}$ 

NELEISKITE, kad oro srautas pūstų tiesiai į mažus vaikus, augalus ar gyvūnus.

### **PRANEŠIMAS**

NEDĖKITE daiktų po patalpos ar lauko bloku, kuris gali sušlapti. Priešingu atveju ant įrenginio arba šaltnešio vamzdžių gali susidaryti kondensato ir dėl oro filtro nešvarumų arba drenažo linijoje atsiradusių kamščių kondensatas gali pradėti lašėti ir sugadinti arba suteršti po įrenginiu esančius objektus.

#### **ĮSPĖJIMAS** ∧

Šalia oro kondicionieriaus NEGALIMA laikyti liepsniojo purškalo balionėlio. Šalia bloko NEGALIMA naudoti purškalo. Kitaip gali kilti gaisras.

#### **ATSARGIAI** ∧

NEĮJUNKITE sistemos, jei naudojate patalpos fumigacinio tipo insekticidą. Bloke gali kauptis chemikalų likučiai ir kelti pavojų žmonių, kurie yra itin jautrūs chemikalams, sveikatai.

# <span id="page-14-1"></span>**7 Techninė priežiūra ir tvarkymas**

# <span id="page-14-2"></span>**7.1 Apžvalga: techninė priežiūra ir tvarkymas**

Montuotojas turi kasmet vykdyti techninės priežiūros darbus.

## **Apie šaltnešį**

Šiame produkte yra fluorintų šiltnamio efektą sukeliančių dujų. NEIŠLEISKITE dujų į atmosferą.

Aušalo tipas: R32

Pasaulinio atšilimo potencialo (GWP) reikšmė: 675

### **PRANEŠIMAS**

Pagal galiojančius **fluorintų šiltnamio efektą sukeliančių dujų emisijas** reglamentuojančius teisės aktus reikalaujama, kad būtų nurodomas įrenginio aušalo svoris ir CO<sub>2</sub> ekvivalentas.

**Formulė kiekiui CO**2 **ekvivalento tonomis apskaičiuoti:** aušalo GWP vertė × bendras aušalo kiekis [kg]/1000

Dėl išsamesnės informacijos kreipkitės į montuotoją.

### **PRANEŠIMAS**

Techninės priežiūros darbus TURI atlikti įgaliotasis montuotojas arba priežiūros atstovas.

Techninės priežiūros darbus rekomenduojame atlikti bent kartą per metus. Tačiau pagal galiojančius teisės aktus gali būti reikalaujama juos atlikti dažniau.

# **ĮSPĖJIMAS**

 $\bigwedge$ 

- Įrenginyje esantis aušalas yra šiek tiek degus, bet paprastai nuotėkio NEBŪNA. Jei patalpoje išteka aušalas, jam kontaktuojant su degiklio, šildytuvo ar viryklės ugnimi gali kilti gaisras arba susidaryti kenksmingos dujos.
- IŠJUNKITE visus degančius šildymo prietaisus, išvėdinkite patalpą ir susisiekite su pardavėju, iš kurio įsigijote įrenginį.
- NENAUDOKITE įrenginio, kol techninės priežiūros specialistas nepatvirtino, kad sistemos dalis, iš kurios ištekėjo aušalas, yra sutaisyta.

#### **ĮSPĖJIMAS** ∕∖

- NEGALIMA pradurti ar deginti aušalo ciklo dalių.
- Atitirpinimo procesui paspartinti NEGALIMA naudoti valomųjų medžiagų ar priemonių, kurių nerekomendavo gamintojas.
- Žinotina, kad sistemoje esantis aušalas yra bekvapis.

# **ĮSPĖJIMAS**

 $\sqrt{\Lambda}$ 

 $\mathbb{A}$ 

∕∖∖

Prietaisą būtina sandėliuoti taip, kad būtų išvengta mechaninių pažeidimų. Sandėliuokite gerai vėdinamoje patalpoje, kur nebūtų nuolat veikiančių uždegimo šaltinių (pvz., atviros liepsnos, veikiančių dujinių prietaisų ar elektrinių šildytuvų). Patalpos dydis turi atitikti bendrąsias saugos atsargumo priemones.

### **PAVOJUS! PAVOJUS ŽŪTI NUO ELEKTROS SROVĖS**

Prieš valydami oro kondicionierių arba oro filtrą, būtinai išjunkite įrenginio veikimą ir atjunkite elektros tiekimą. Kitaip galite gauti elektros smūgį ir susižaloti.

#### **ĮSPĖJIMAS** <u>/\</u>

Norėdami išvengti elektros smūgio arba gaisro:

- NEPLAUKITE įrenginio.
- NEVALDYKITE įrenginio šlapiomis rankomis.
- Ant įrenginio viršaus NEDĖKITE jokių objektų su vandeniu.

# **ATSARGIAI**

Po ilgos eksploatacijos patikrinkite bloko stovą ir tvirtinimo elementus, ar nėra pažeidimų. Jei tvirtinimo elementai bus apgadinti, blokas gali nukristi ir ką nors sužaloti.

# **ATSARGIAI**

NELIESKITE šilumokaičio briaunų. Šios briaunos yra aštrios ir gali įpjauti.

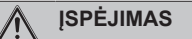

Jei reikia dirbti aukštai, būkite atsargūs su kopėčiomis.

Patalpos bloke gali būti naudojami toliau nurodyti simboliai.

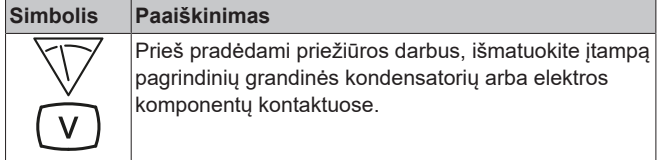

# <span id="page-15-0"></span>**7.2 Kaip valyti patalpos bloką ir belaidį nuotolinį valdiklį**

#### **ĮSPĖJIMAS** ΛŅ

Naudojant netinkamus valiklius arba valymo procedūras, galima apgadinti plastikinius komponentus arba vidun gali prasiskverbti vandens. Ant elektros sistemos komponentų (pvz., motorų) užtiškę valikliai gali juos sugadinti, gali išsiskirti dūmų arba užsiliepsnoti medžiagos.

#### **PAVOJUS! PAVOJUS ŽŪTI NUO ELEKTROS SROVĖS**  $\mathbb{A}$

Prieš valydami būtinai sustabdykite veikimą, išjunkite jungtuvą arba atjunkite maitinimo kabelį. Kitaip galite gauti elektros smūgį ir susižaloti.

### **PRANEŠIMAS**

- NENAUDOKITE benzino, benzolo, skiediklio, poliravimo miltelių arba skystojo insekticido. **Galima pasekmė:** išblukimas ir deformacija.
- NENAUDOKITE vandens ar oro, kurio temperatūra siekia arba viršija 40°C. **Galima pasekmė:** išblukimas ir deformacija.
- NENAUDOKITE poliravimo medžiagų.
- NENAUDOKITE šveitimo šepečio. **Galima pasekmė:** gali pradėti luptis paviršiaus apdaila.
- Galutiniam naudotojui DRAUDŽIAMA valyti vidines bloko dalis. Šiuos darbus būtina patikėti kvalifikuotam priežiūros specialistui. Susisiekite su savo įgaliotuoju atstovu.
- **1** Nušluostykite minkšta šluoste. Jei dėmes pašalinti sunku, panaudokite vandenį arba neutralų valiklį.

# <span id="page-15-1"></span>**7.3 Priekinio skydelio valymas**

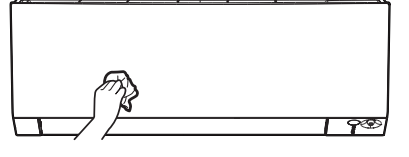

**1** Nuvalykite priekinį skydelį sausa šluoste. Jei dėmes pašalinti sunku, panaudokite vandenį arba neutralų valiklį.

# <span id="page-15-2"></span>**7.4 Kaip nuimti priekinį skydelį**

**1** Paimkite priekinį skydelį už skydelio ąselių (abiejose pusėse) ir atidarykite jį.

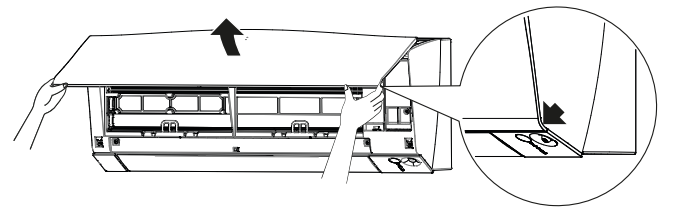

- **2** Nuimkite priekinį skydelį kairėn arba dešinėn ir patraukite į save.
	- **Rezultatas:** Taip 1 pusėje atjungsite priekinio skydelio veleną.
- **3** Tokiu pačiu būdu atjunkite priekinio skydelio veleną kitoje pusėje.

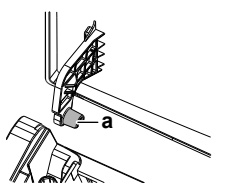

**a** Priekinio skydelio velenas

# <span id="page-16-0"></span>**7.5 Kaip išvalyti oro filtrus**

- **1** Paspauskite ąselę aukštyn kiekvieno oro filtro centre, tada patraukite žemyn.
- **2** Ištraukite oro filtrus.

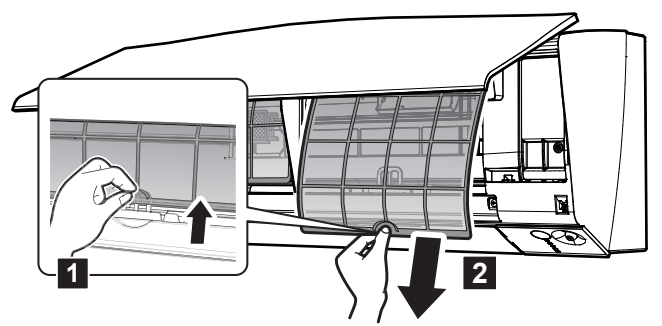

**40 klasė:** prieš valant oro filtrą BŪTINA nuimti titano apatito dezodoravimo filtrą ir sidabro dalelių filtrą ("Ag-ion" filtras).

**3** Nuimkite titano apatito dezodoravimo filtrą bei sidabro dalelių filtrą nuo visų 4 fiksatorių.

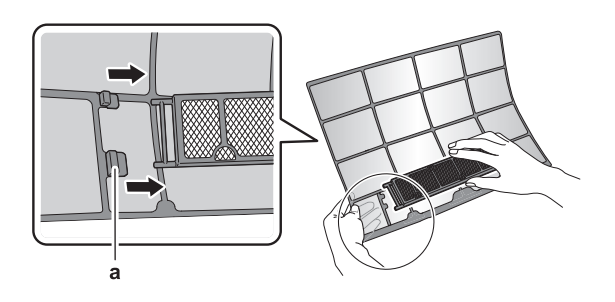

**a** Fiksatorius

**4** Nuplaukite oro filtrus vandeniu arba nusiurbkite juos dulkių siurbliu.

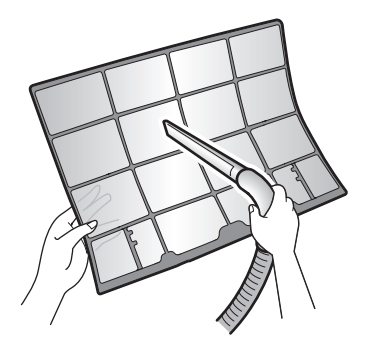

**5** Pamerkite į drungną vandenį ir palaikykite maždaug 10– 15 minučių.

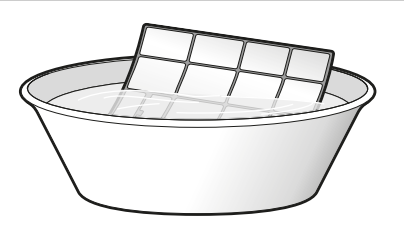

#### **INFORMACIJA**  $\mathbf{i}$

- Jei NEPAVYKSTA lengvai pašalinti dulkių, nuplaukite jas neutraliu valikliu, atskiestu drungnu vandeniu. Padėkite oro filtrus į šešėlį išdžiūti.
- Rekomenduojama valyti oro filtrus kas 2 savaites.

# <span id="page-16-1"></span>**7.6 Kaip išvalyti titano apatito dezodoravimo ir sidabro dalelių ("Ag-ion") filtrus**

#### **INFORMACIJA**  $\mathbf{i}$

Kas 6 mėnesius išplaukite filtrą vandeniu.

**1** Nuimkite:

▪ **30 klasė:** sidabro dalelių filtrą ("Ag-ion" filtrą) nuo ąselių;

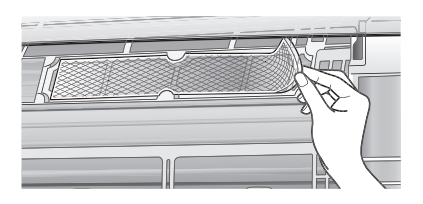

▪ **40 klasė:** titano apatito dezodoravimo filtrą bei sidabro dalelių filtrą ("Ag-ion" filtrą) nuo visų 4 fiksatorių.

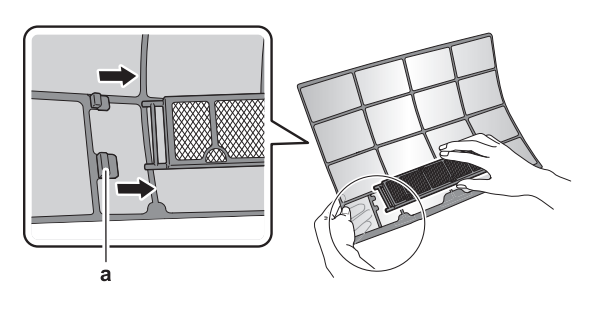

**a** Fiksatorius

**2** Pašalinkite dulkes iš filtro, išsiurbdami dulkių siurbliu.

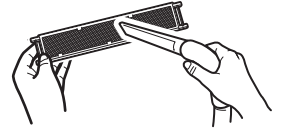

**3** 10–15 minučių pamirkykite filtrą šiltame vandenyje. **Pastaba: (40 klasė)** NENUIMKITE filtro nuo rėmelio.

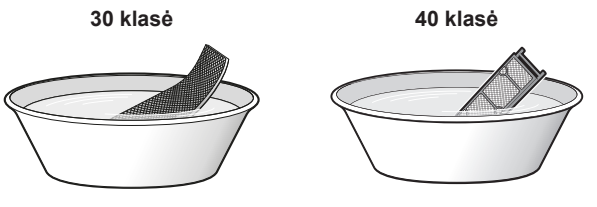

**4** Nuplovę nupurtykite vandens likutį ir palikite filtrą šešėlyje išdžiūti. Šalindami vandenį, filtro negręžkite.

# <span id="page-17-0"></span>**7.7 Kaip pakeisti titano apatito dezodoravimo ir sidabro dalelių ("Ag-ion") filtrus**

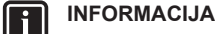

Filtrą reikia keisti kas 3 metus.

**1** Nuimkite filtrą nuo ąselių (30 klasė) arba rėmelio (40 klasė) ir pakeiskite filtrą nauju.

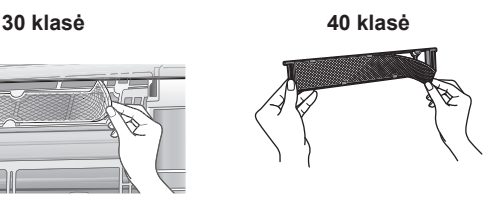

# **INFORMACIJA**

- NEIŠMESKITE filtro rėmo: panaudokite jį pakartotinai.
- Utilizuokite seną filtrą kaip neliepsniąsias atliekas.

Jei norite užsakyti titano apatito dezodoravimo filtrą arba sidabro dalelių filtrą, susisiekite su savo įgaliotuoju atstovu.

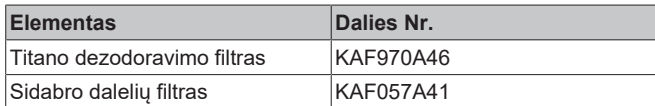

# <span id="page-17-1"></span>**7.8 Kaip vėl sumontuoti priekinį skydelį**

- **1** Prijunkite priekinį skydelį. Sulygiuokite velenus su lizdais ir įstumkite juos iki galo.
- **2** Lėtai uždarykite priekinį skydelį ir paspauskite abiejuose šonuose bei centre.

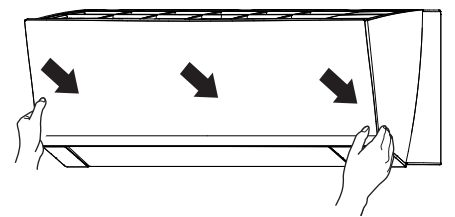

# <span id="page-17-2"></span>**7.9 Prieš ilgalaikį sandėliavimą reikia atlikti toliau nurodytus veiksmus**

Leiskite įrenginiui kelias valandas paveikti **tik ventiliatoriaus** režimu, kad išdžiūtų jo vidus.

- 1 Paspauskite <sup>Mode</sup> ir pasirinkite režimą
- **2** Paspauskite  $\overset{\text{\tiny{(1)}}}{\circ}$  ir jiunkite irengini.
- **3** Irenginiui baigus veikti, išiunkite jungtuva.
- **4** Išvalykite oro filtrus ir grąžinkite į vietas.
- **5** Išimkite iš nuotolinio valdiklio maitinimo elementus.

### **INFORMACIJA**

Rekomenduojama periodinę techninę priežiūrą patikėti specialistui. Susisiekite su savo įgaliotuoju atstovu ir susitarkite dėl specialisto atvykimo. Techninės priežiūros darbų kainą padengia klientas.

Tam tikromis eksploatacijos sąlygomis po kelių sezonų oro kondicionieriaus vidus gali užsiteršti. Dėl to jis ims prastai veikti.

# <span id="page-17-3"></span>**7.9.1 Žiemos sezonas**

**Skirta tik RXTM-R:**

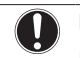

# **PRANEŠIMAS**

Pašalinkite varveklius nuo lauko bloko. Mūvėkite pirštines, kad nesusižeistumėte ir neapgadintumėte įrenginio.

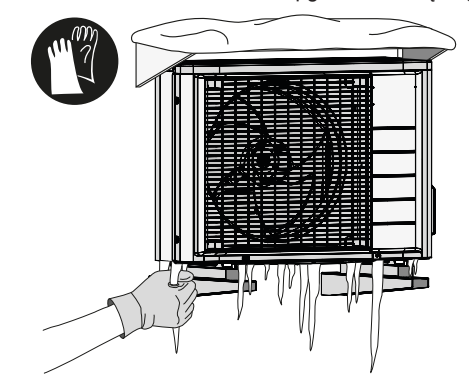

# <span id="page-17-4"></span>**8 Trikčių šalinimas**

Įvykus vienai iš toliau nurodytų trikčių, imkitės toliau pateiktų priemonių ir susisiekite su savo igaliotuoju atstovų.

#### **ĮSPĖJIMAS** ∕∖∖

**Susidarius neįprastai situacijai (pvz., atsiradus degėsių kvapui ir pan.), nutraukite eksploataciją ir išjunkite maitinimą.**

Jei tokiu atveju paliksite įrenginį veikti toliau, jis gali sugesti, galite gauti elektros smūgį arba gali kilti gaisras. Susisiekite su savo įgaliotuoju atstovu.

Sistemą TURI remontuoti kvalifikuotas priežiūros specialistas.

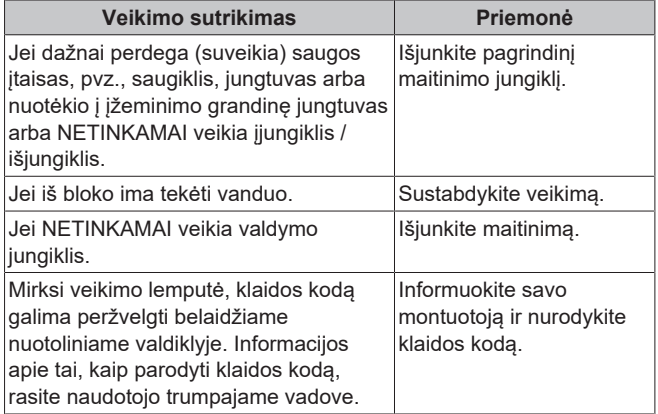

Jei sistema NEVEIKIA tinkamai dėl kitos priežasties nei nurodyta pirmiau ir nė viena iš pirmiau nurodytų trikčių nėra akivaizdi, išanalizuokite sistemą pagal toliau pateiktas procedūras.

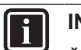

# **INFORMACIJA**

Žr. trumpąjį vadovą, kurį rasite [https://www.daikin.eu:](https://www.daikin.eu) ten pateikta daugiau trikčių šalinimo patarimų. Norėdami surasti savo modelį, naudokitės paieškos funkcija Q.

Jei, patikrinę pirmiau nurodytus punktus, negalite išspręsti problemos patys, susisiekite su savo montuotoju ir nurodykite simptomus, visą bloko modelio pavadinimą (su pagaminimo numeriu, jei toks yra) ir įrengimo datą (pageidautina – tą, kuri nurodyta garantijos kortelėje).

# <span id="page-18-0"></span>**9 Išmetimas**

# **PRANEŠIMAS**

NEBANDYKITE išmontuoti sistemos patys: išmontuoti sistemą, tvarkyti aušalo medžiagą, tepalą ir kitas dalis BŪTINA laikantis taikomų teisės aktų. Įrenginius REIKIA pristatyti į specialias pakartotinio panaudojimo, šiukšlių rūšiavimo ir utilizavimo įstaigas.

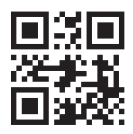

**DAIKIN INDUSTRIES CZECH REPUBLIC S.r.o.** 

U Nové Hospody 1/1155, 301 00 Plzeň Skvrňany, Czech Republic

**DAIKIN EUROPE N.V.** Zandvoordestraat 300, B-8400 Oostende, Belgium 2023 03 2023 03<br>3P717028-3B 2023.03<br>3P717028-3B 2023.03